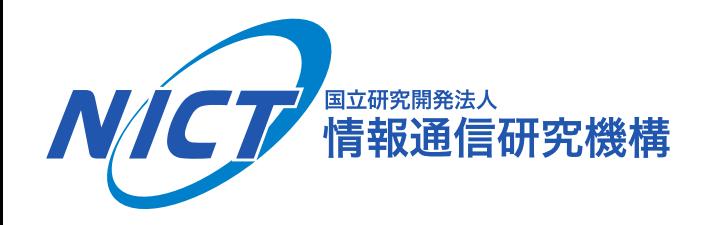

#### 第12回ICN研究会ワークショップ

# Ceforeの基本機能と導入手順

### 2018年8月29日(水)

**© 2018 National Institute of Information and Communications Technology** 

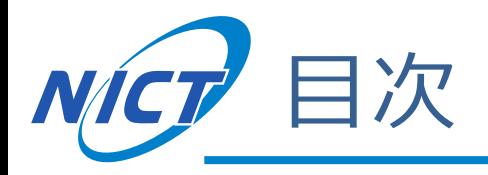

### ■Ceforeの基本機能

### ■Ceforeの導入手順

- 1. Ceforeのインストール
- 2. cefnetdとcsmgrdの起動
- 3. Ceforeのツールを用いた通信

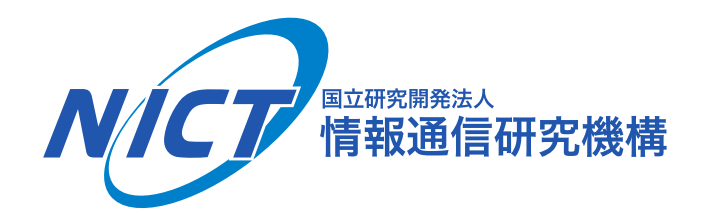

# Ceforeの基本機能

**© 2018 National Institute of Information and Communications Technology** 

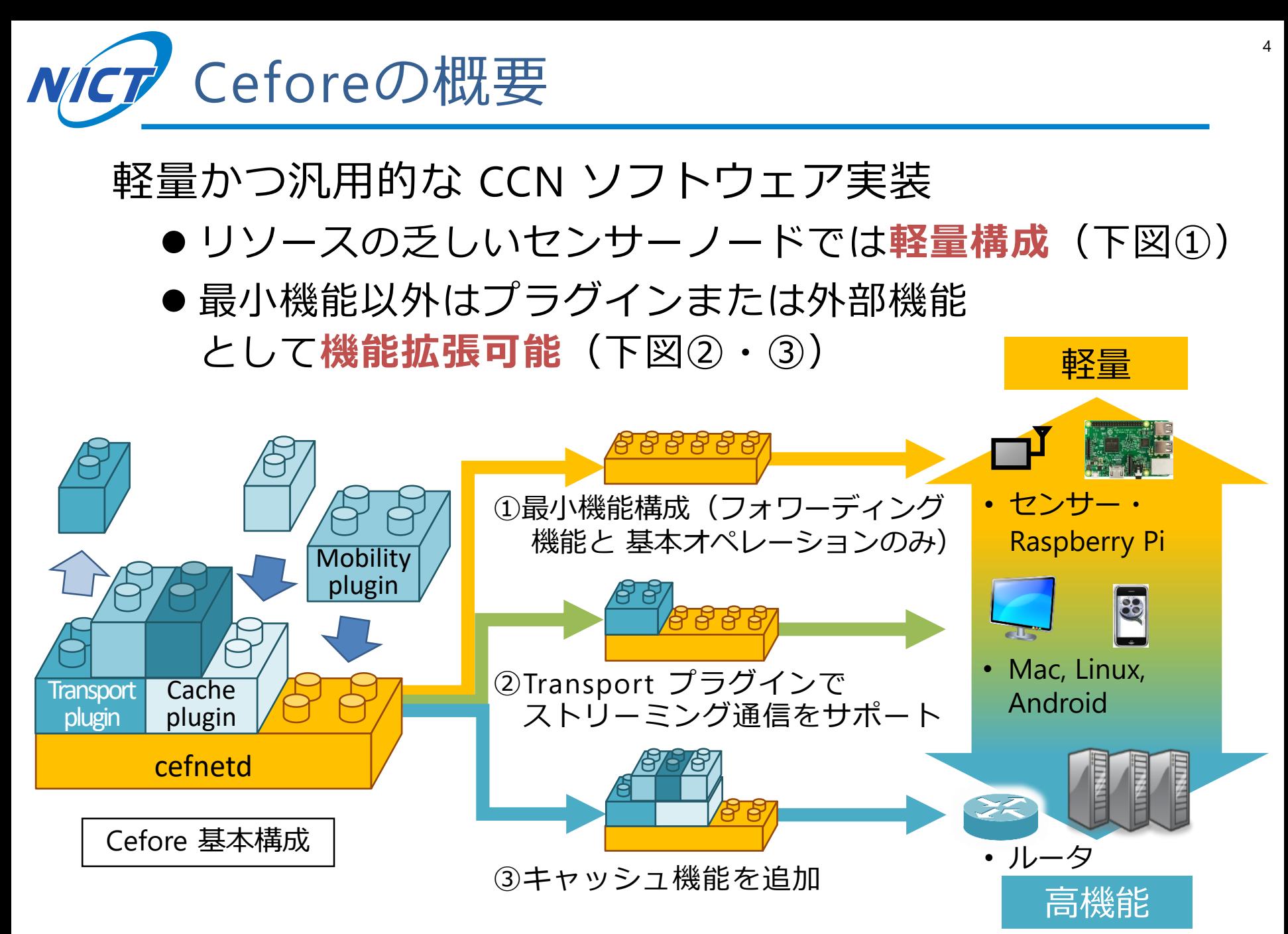

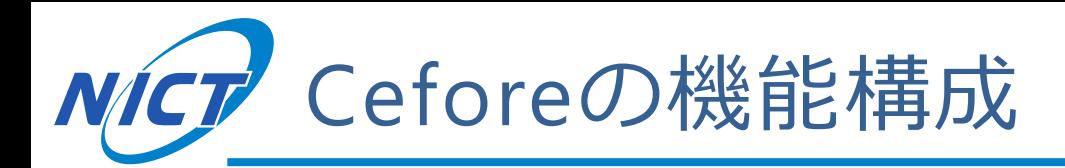

### ■cefnetd: フォワーディングデーモン

- FIB (Forwarding Information Base) とPIT (Pending Interest Table)によるICNパケット転送機能のみサポート
- ■csmgrd: コンテンツストアデーモン
	- CS (Content Store) によるキャッシュ機能をサポート
- ■プラグイン機能
- ■ツール・ユーティリティ群

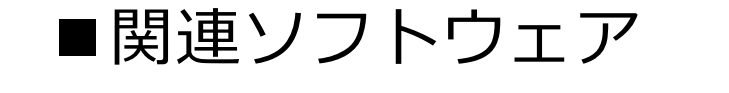

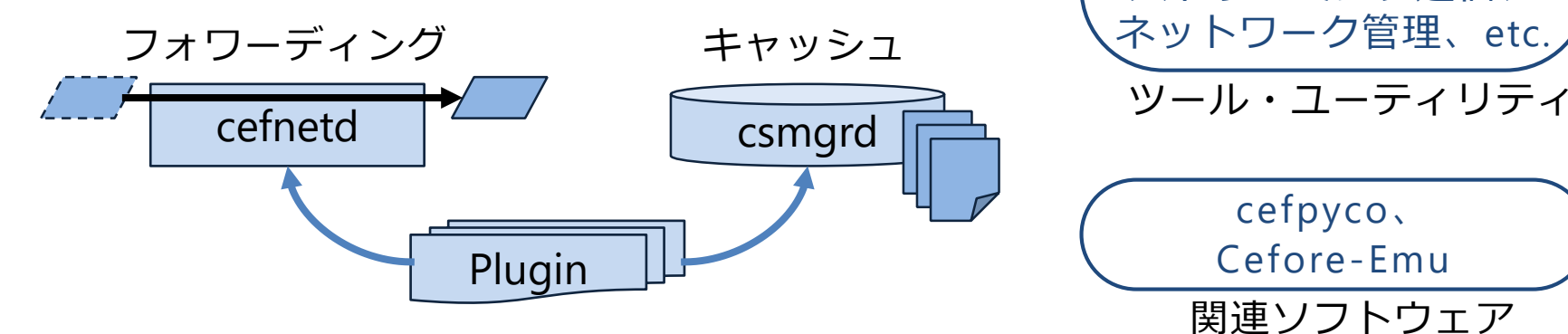

ファイル送受信、 ストリーミング通信、

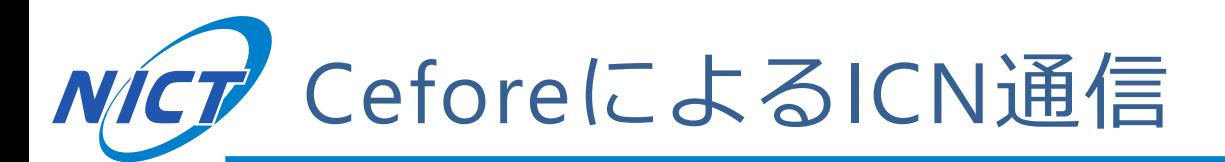

■cefnetdは全てのノードで稼働

■csmgrdはキャッシュを利用する場合のみ稼働

● 下図の例では赤枠内のcefnetdでコンテンツストアを共有する

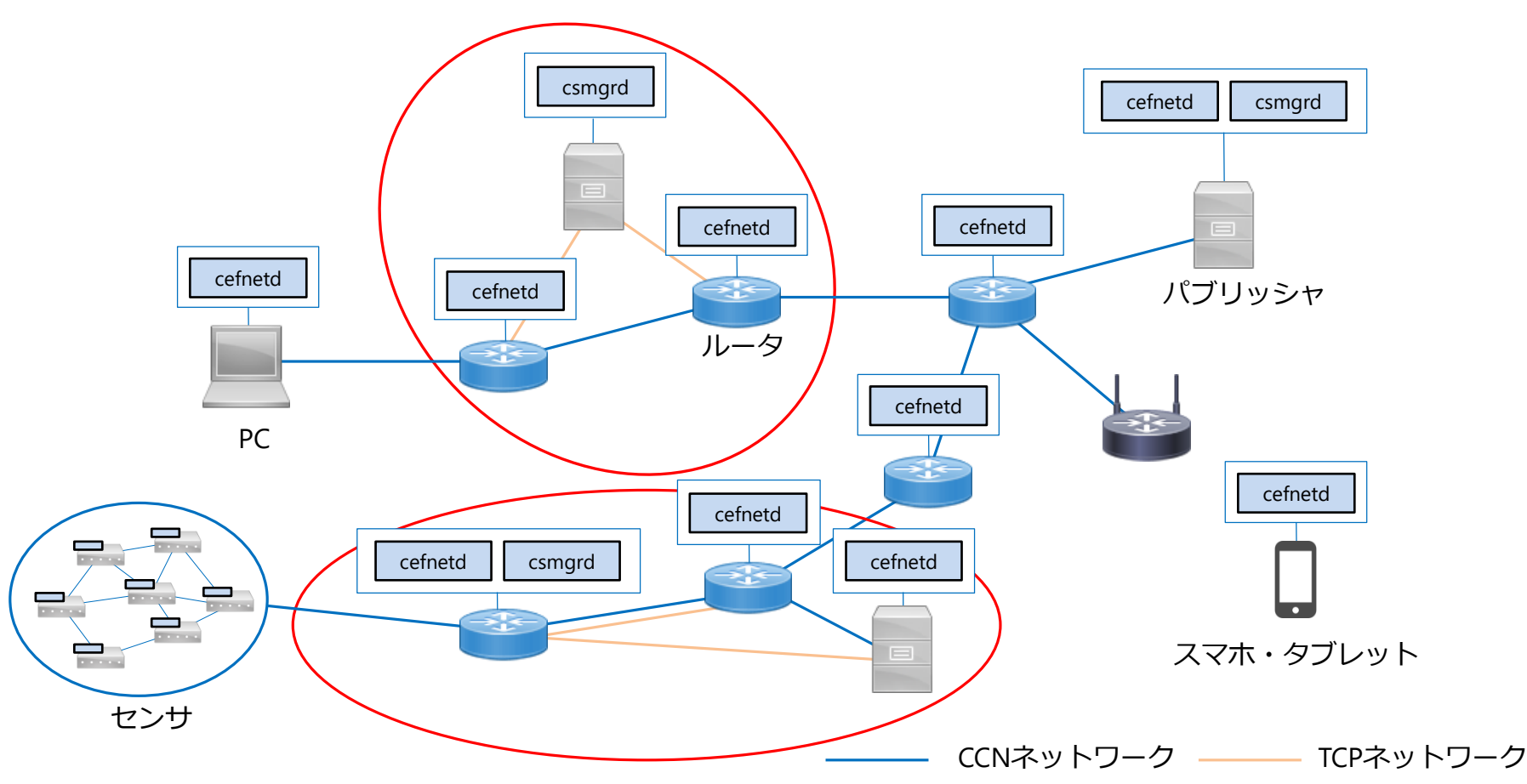

**© 2018 National Institute of Information and Communications Technology** 

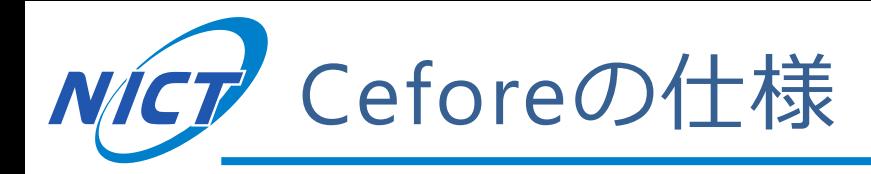

■開発言語: C言語

### **OS**

- $\bullet$  Linux (ubuntu 14.04 or 16.04)
- $\bullet$  MacOS
- Raspbian
- Android (未公開)
- ■CCNx-1.0のパケットフォーマットに準拠[1]
	- Type-Length-Value (TLV) フォーマット
	- Cefore独自のプロトコル拡張はOptional Hop-by-hop ヘッダに記述

■TCP/IP上でICN通信を行う

[1] "CCNx Messages in TLV Format", https://www.ietf.org/id/draft-irtf-icnrg-ccnxmessages-08.txt

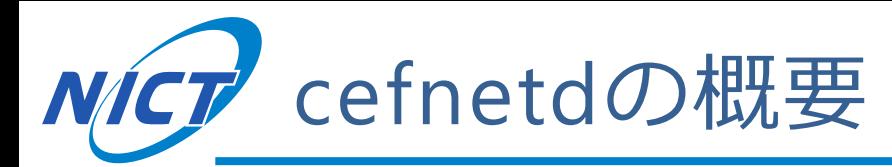

- ■Ceforeの土台となるシンプルなフォワーディングデーモ ンであり、全ノード(送受信者・ルーター)で稼働
- ■実装機能
	- フォワーディング機能
	- Staticルーティング機能
	- Security機能
	- Plugin interface
		- キャッシュ、モビリティ、 経路制御などプラグイン のためのインタフェース

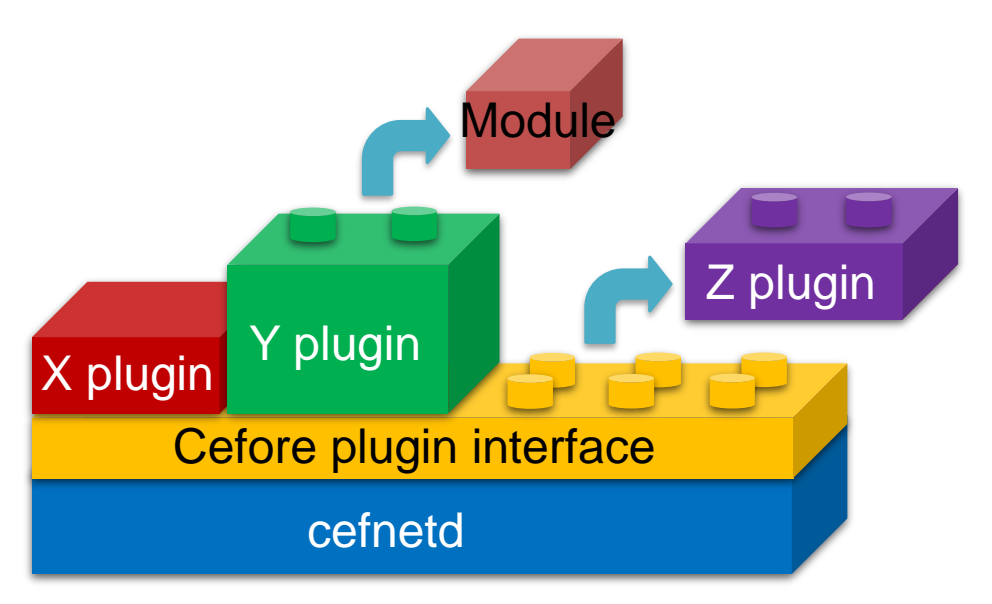

- cefnetd本体を改造することなく柔軟に機能を組み込み可能
	- サンプルとしてNDNパケット転送プラグインが存在
	- 使用しない機能はビルドしないので軽量

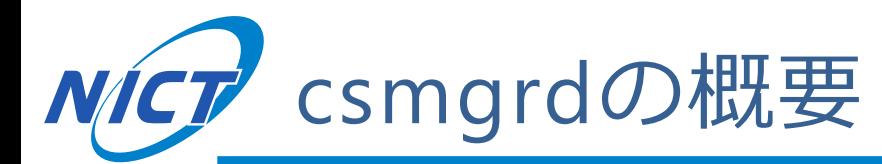

■高負荷なキャッシュ機能はcsmgrdとしてcefnetdから分離

■cefnedとcmsgrd間はローカルソケットまたはTCPにて接続

- 1つのcsmgrdに対して複数のcefnetdの接続が可能
	- 設定ファイル(csmgrd.conf)にて接続可能なcefnetdを指定
- ローカル接続ではUNIXドメインソケットを使用、リモート接続 ではTCP接続を使用

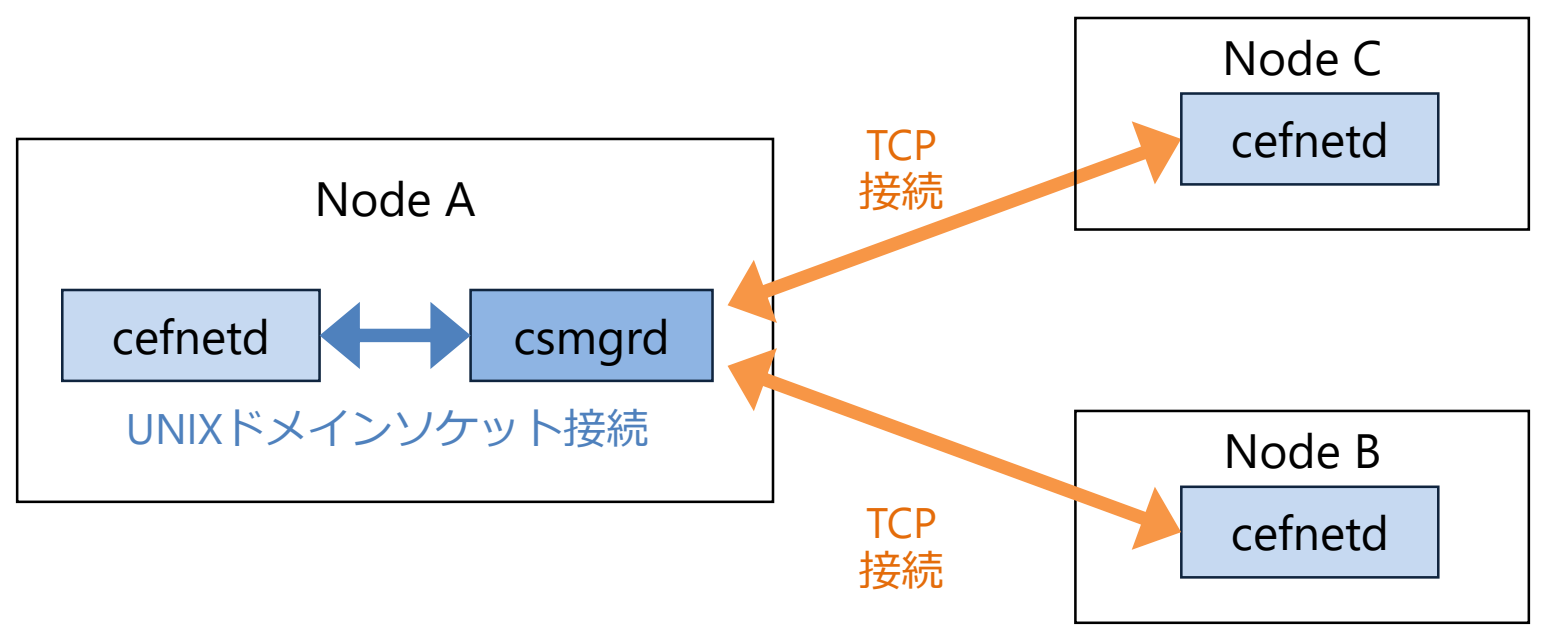

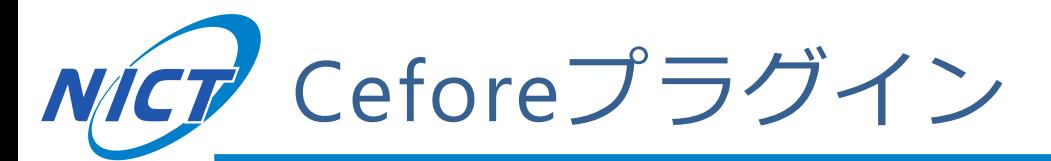

- ■機能追加・拡張のためのプラグインライブラリ
	- cefnetdの拡張機能追加プラグイン
	- csmgrdのキャッシュ方式プラグイン
		- キャッシュデータ保存方式・キャッシュ選択/置換方式

■所定のコールバック関数を用いて実装する[2]

● 必要なプラグインを必要に応じて開発し、着脱も可能

- 軽微なMakefileの変更とリコンパイルで機能追加可能
- 追加した各機能はplugin.confにてON/OFF可能
- ●異なるプラグインライブラリ間で機能拡張·追加の影響を 与えない

[2] "第9回ICN研究会ワークショップ Ceforeチュートリアル", http://www.ieice.org/~icn/wp-content/uploads/2017/08/Cefore-tutorial.pdf

NICT キャッシュプラグイン

csmgrdは設定ファイルで使用するキャッシュプラグインを指定

- Cache plugin: キャッシュデータ保存方式
- Cache algorithm: キャッシュ選択/置換アルゴリズム

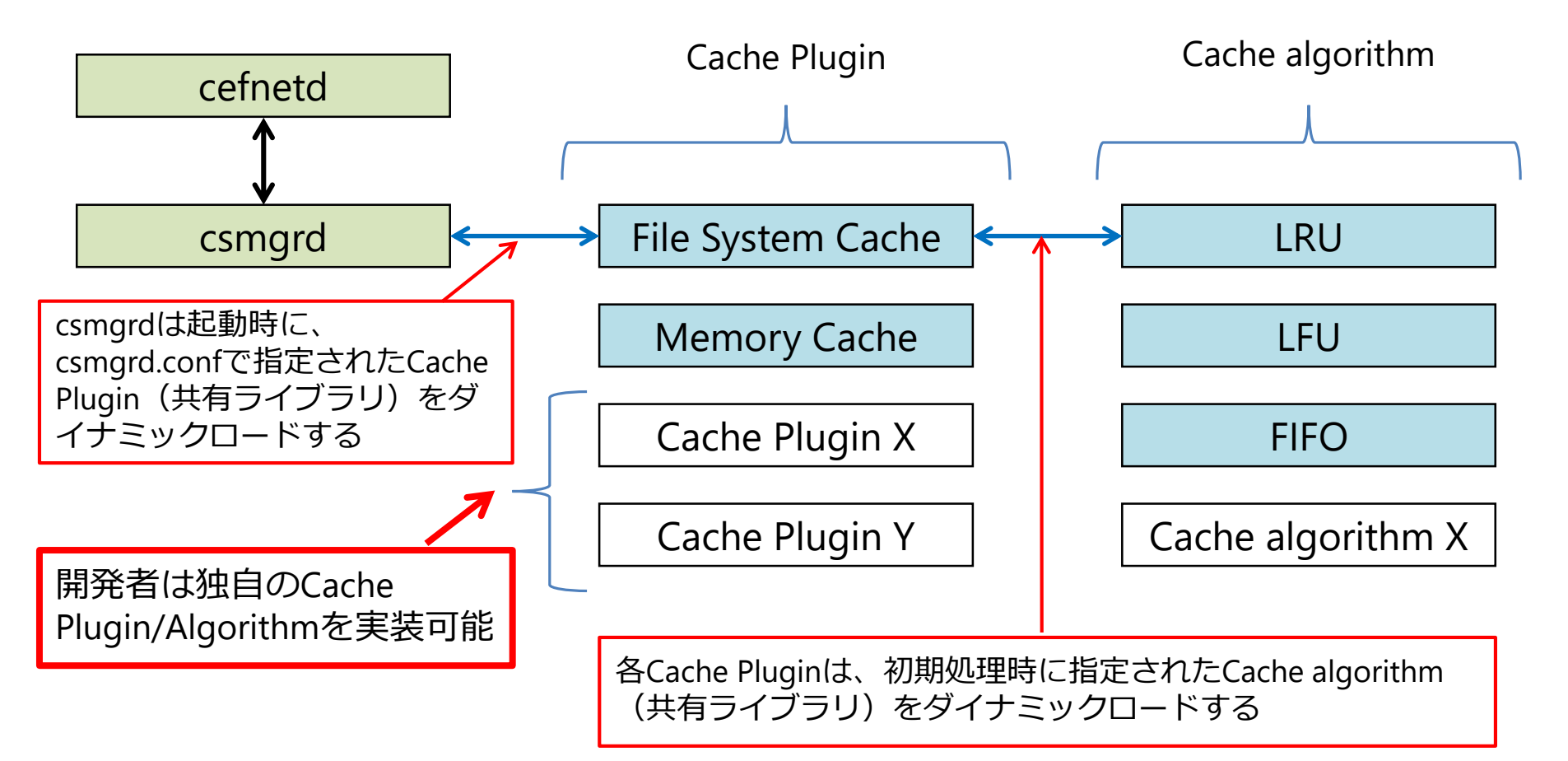

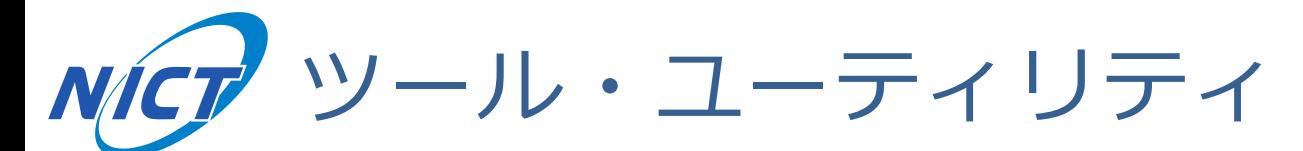

- ■コンテンツの配信、取得
	- Named Cobのアップロード・ダウンロード
		- cefputfile/cefgetfile
	- 特定のContent Objectのダウンロード
		- cefgetchunk
	- ストリーム配信・受信
		- cefputstream/cefgetstream
- ■ネットワーク管理ツール
	- コンテンツがキャッシュされているノードの特定
		- cefping
	- コンテンツまでの経路、キャッシュされているコンテンツの詳 細取得
		- cefinfo
- ■その他
	- Wireshark

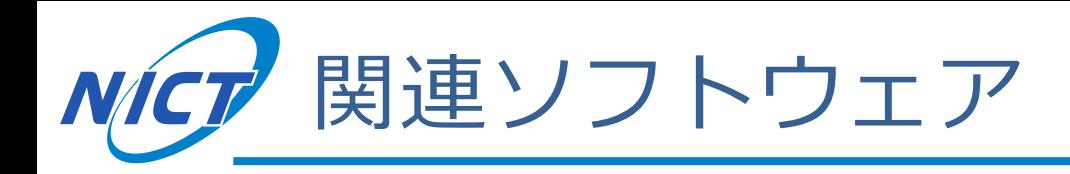

### ■ cefpyco

- Ceforeアプリ開発用のPythonパッケージ
- C言語より容易にCeforeアプリを開発可能

### ■Cefore-Emu

- Cefore用のネットワークエミュレーター
- 軽量かつ拡張性の高いコンテナ方式

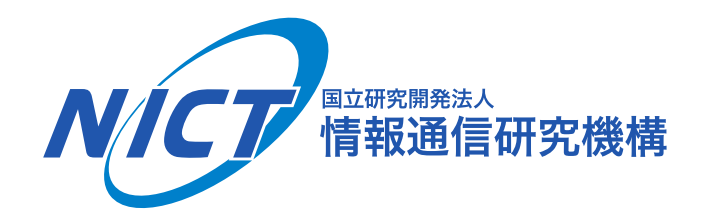

# Ceforeの導入手順

**© 2018 National Institute of Information and Communications Technology** 

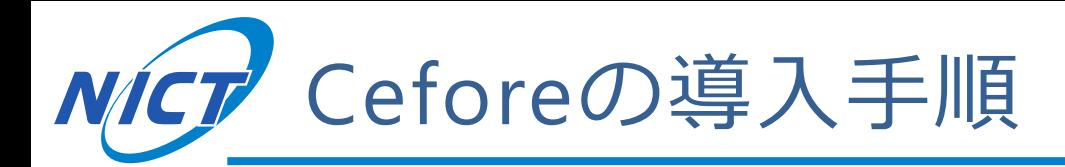

- 1. Ceforeのインストール
- 2. cefnetdとcsmgrdの起動
- 3. Ceforeのツールを用いた通信
	- cefgetfileとcefputfileを用いたファイル交換

■スライドの種類(スライドの左上に表記) <sup>表記無し</sup>┆説明スライド Practice | 実践スライド(実際に手を動かす) Advanced 高度な内容スライド(主に今回使用しない参考情報)

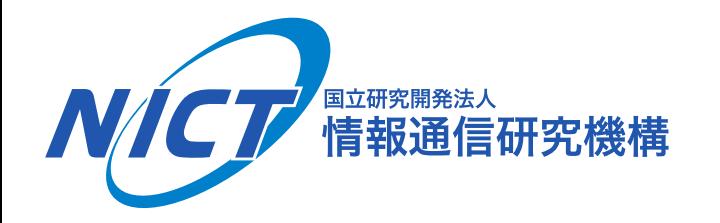

# 1.Ceforeのインストール

**© 2018 National Institute of Information and Communications Technology** 

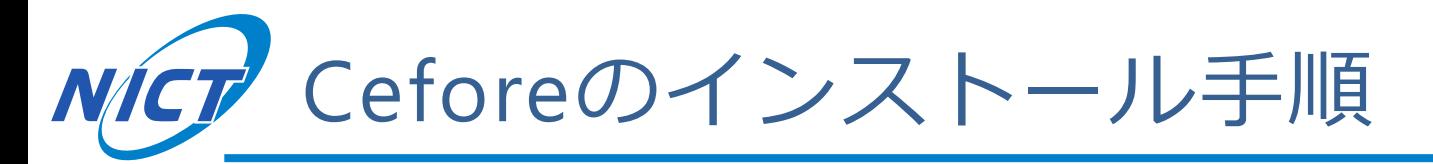

- ① ソースコードとマニュアルのダウンロード
- ② ビルドとインストール
- ③ インストールされる機能について
	- デフォルトでインストールされる機能
	- インストール時にオプション指定が必要な機能

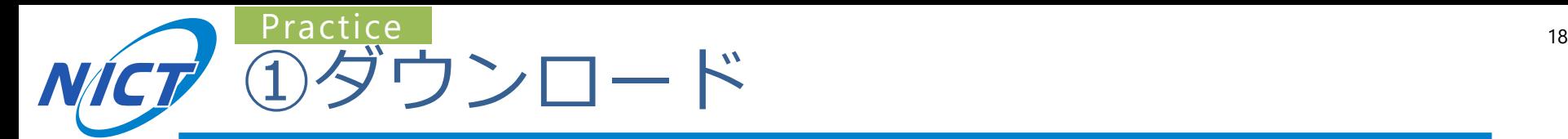

### **<https://cefore.net/>から ソースコードとユーザマニュアルをダウンロード**

- ソースコード
	- Download
	- > source code

(cefore-0.7.2a.zip)

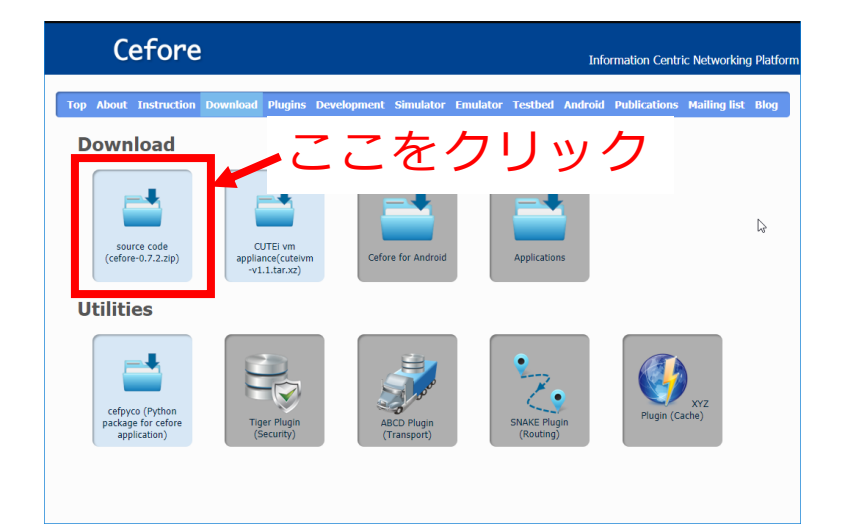

ユーザマニュアル

- $\bullet$  Instruction
- > User Manual

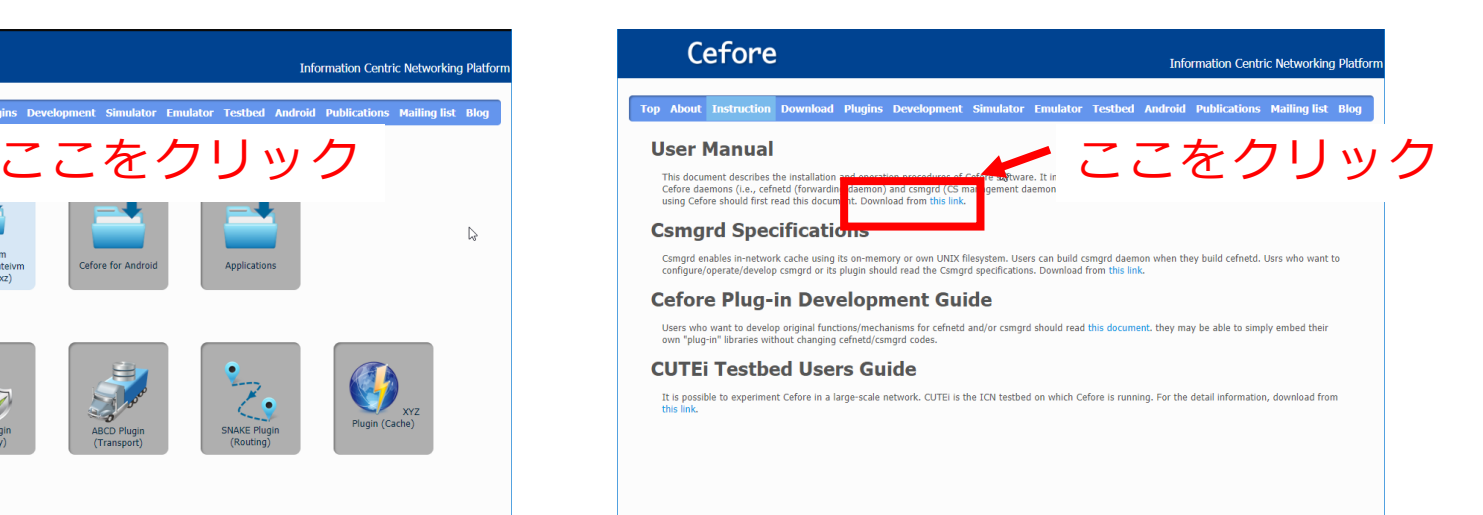

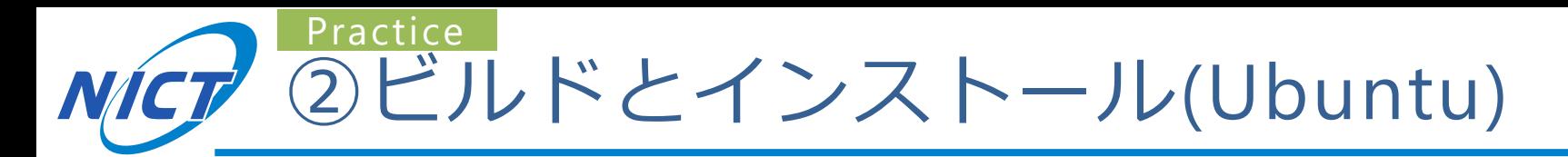

### ライブラリのインストール

\$ sudo apt-get install libssl-dev automake

### Ceforeのビルド

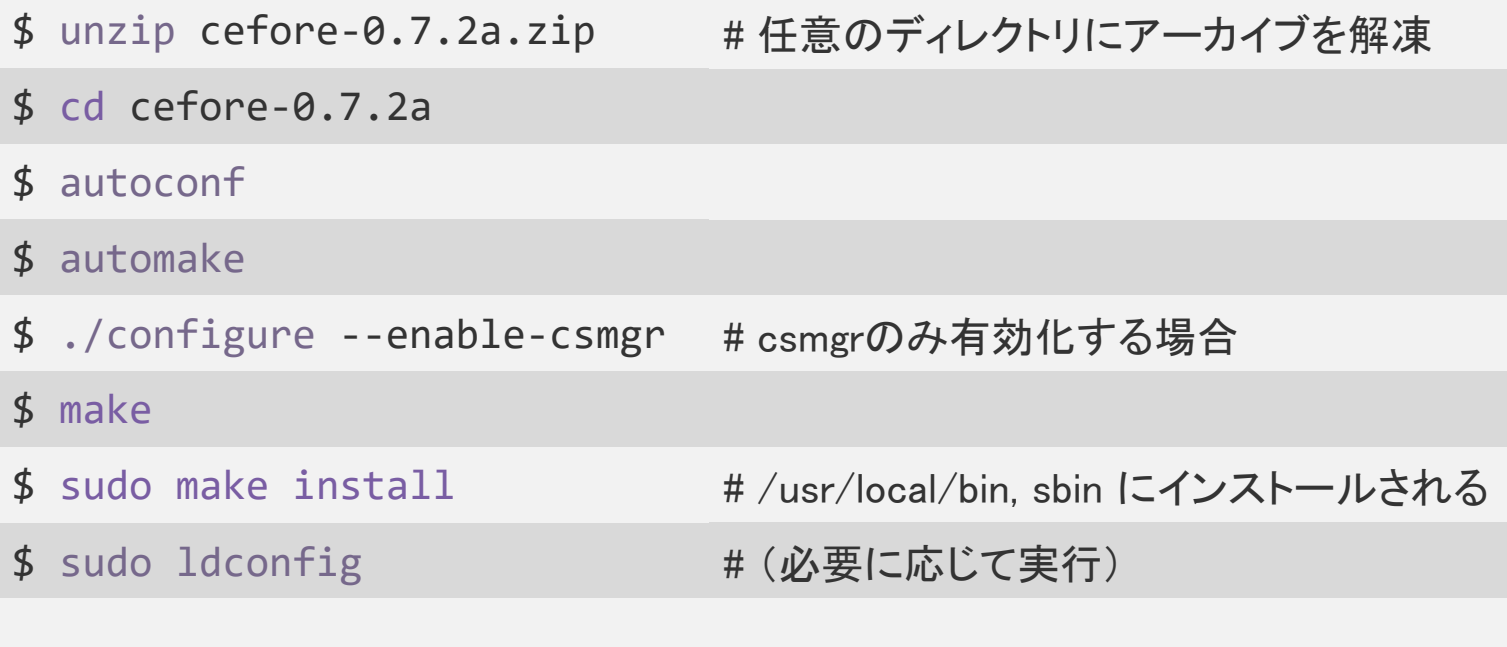

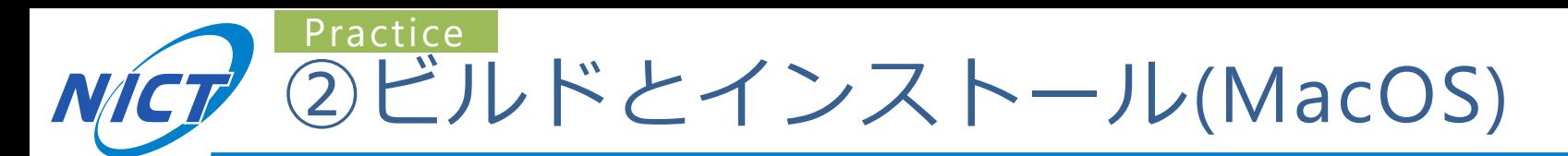

### ■ライブラリのインストール (homebrew使用時)

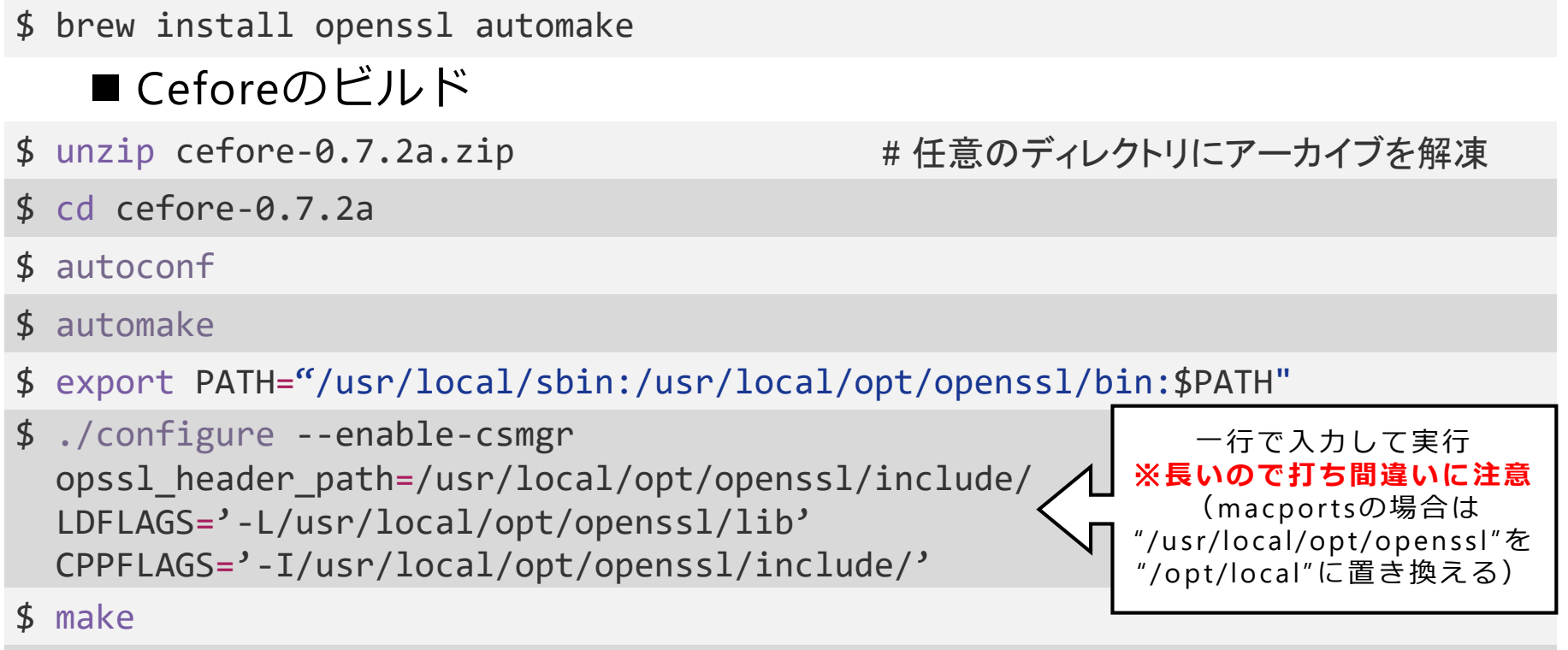

\$ sudo make install

### ■~/.bash\_profileに以下を追加

export PATH="/usr/local/sbin:/usr/local/opt/openssl/bin:\$PATH"

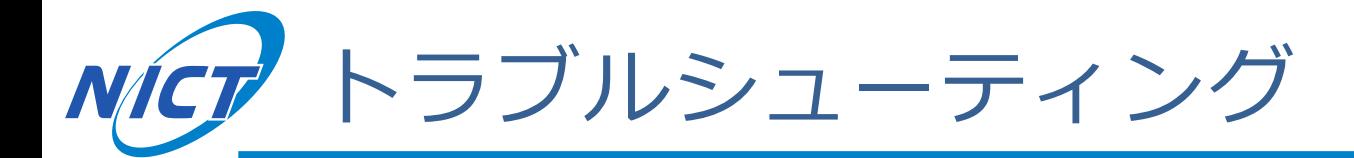

### autoconfに失敗する

- →aclocalを実行する
	- brewでaclocalが失敗する場合は"brew doctor; brew brune"を試す

 $\blacksquare$  Mac

- cefctrlやcsmgrdが見つからないというエラーが出る
	- →PATHに/usr/local/sbinが入っているか確認する
- configureに失敗する
	- →オプションを打ち間違いしていないか確認する
		- $\times$  openssl header path  $\bigcirc$  opssl header path
		- × LDFLAGS=**`**-L…**`** (バッククオート)
		- 〇 LDFLAGS=**'**-L…**'** (シングルクオート)

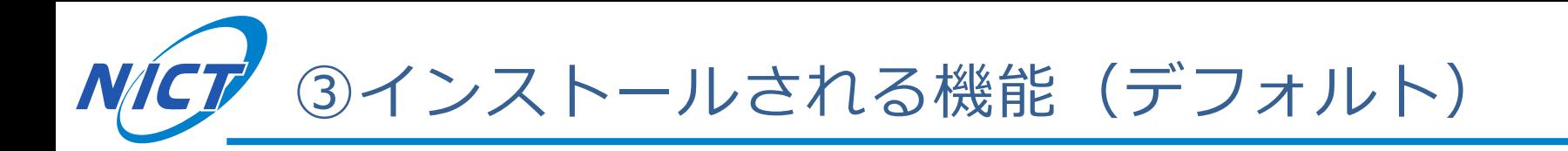

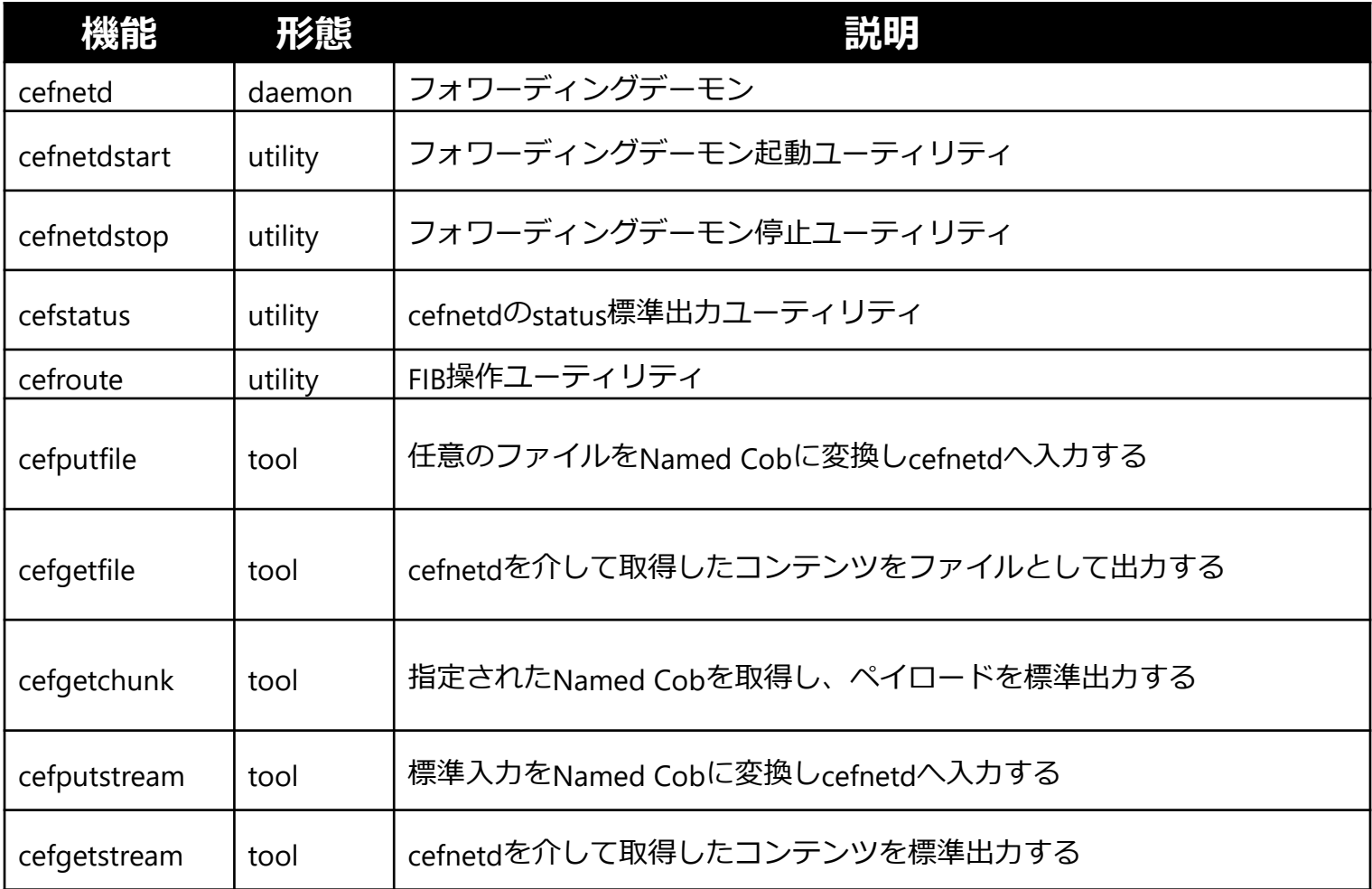

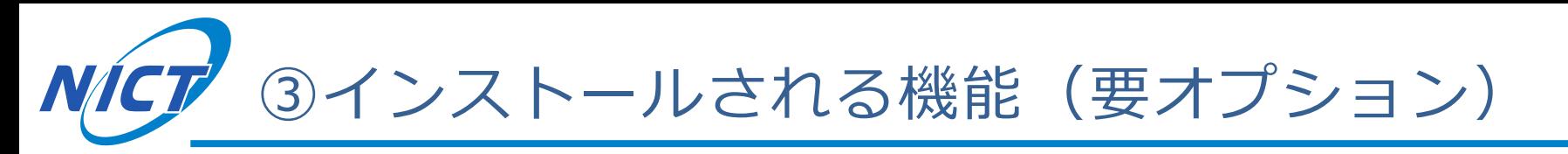

### configure実行時にオプション指定が必要な機能

- 例: csmgrdとcefpingを有効化する場合
	- ./configure --enable-csmgr --enable-cefping
- configure変更後はmakeを再実行

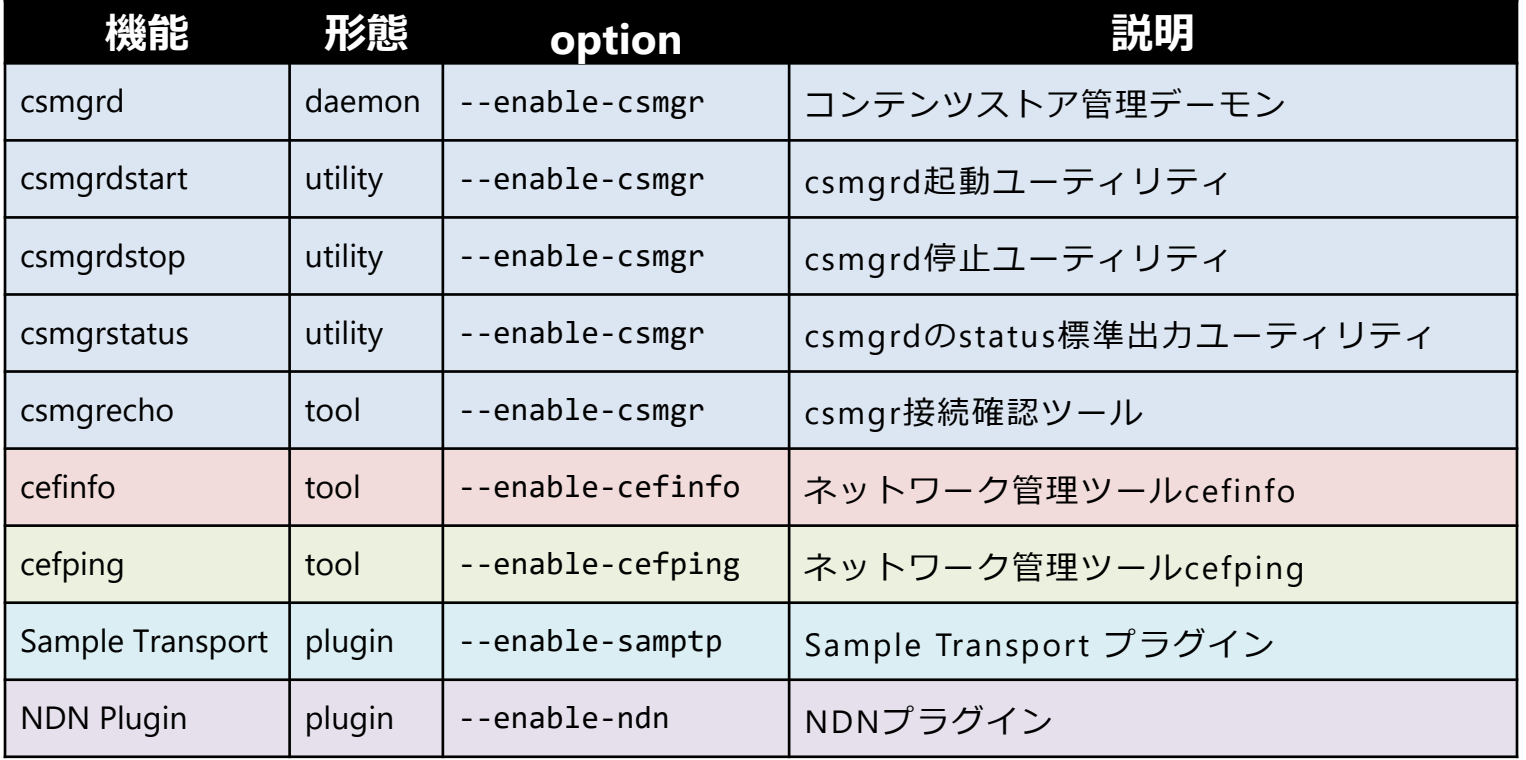

23

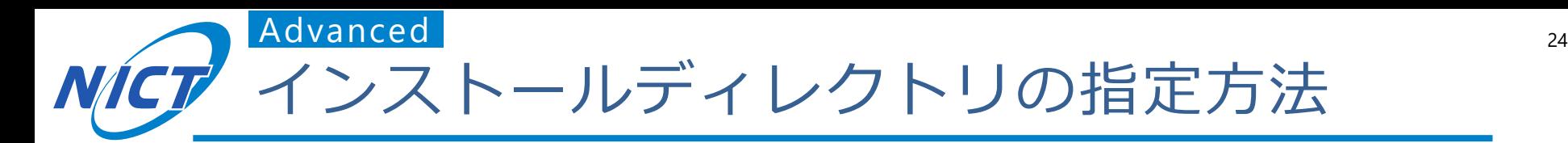

- ■環境変数"\$CEFORE\_DIR"でインストール先を指定可能
	- "\$CEFORE DIR"のデフォルトは"/usr/local"
	- daemon機能は"\$CEFORE DIR/sbin"
	- utilityとtool機能は"\$CEFORE\_DIR/bin"
	- ●設定ファイルは"\$CEFORE DIR/cefore"

### ■インストールディレクトリを変更した場合は、 configure実行前にautoconfとautomakeを再実行

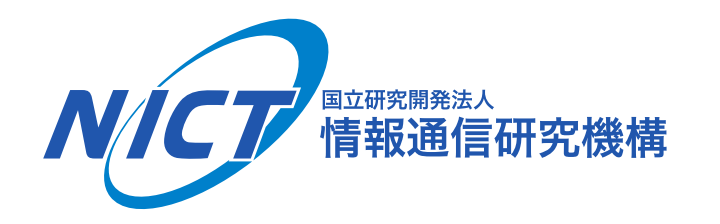

# 2.cefnetdとcsmgrdの起動

**© 2018 National Institute of Information and Communications Technology** 

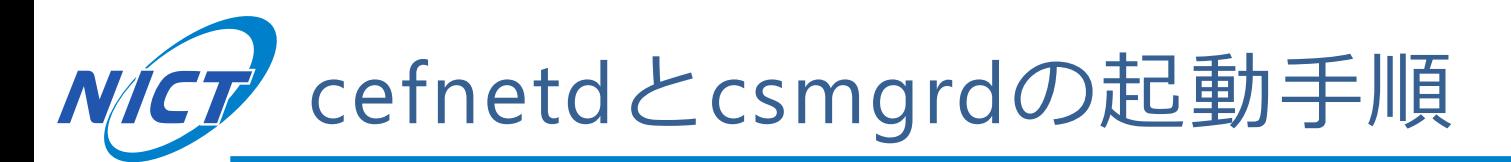

- ① 動作確認
	- (1-1) バッファチューニング
	- (1-2) cefnetdの起動確認と停止
	- (1-3) csmgrdの起動確認と停止
- ② ceforeの設定ファイルの説明
	- (2-1) cefnetd.confの設定
	- (2-2) cefnetd.fibの設定
	- (2-3) csmgrd.confの設定
- ③ 設定ファイルの変更
	- (3-1) ルーティングテーブルの設定 (cefnetd.fib)
	- (3-2) cefnetdがキャッシュを利用するように設定

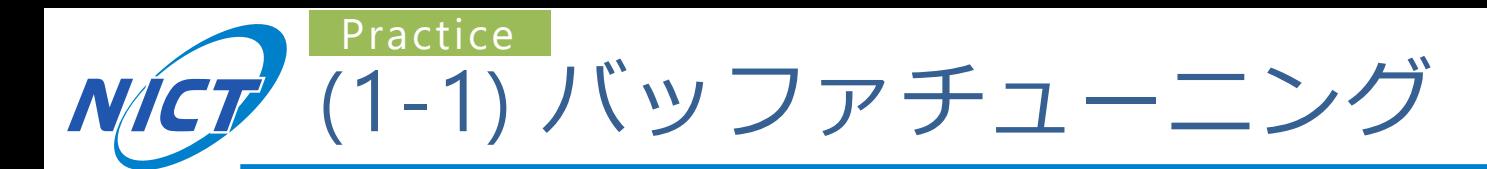

### ■Linux OS

- \$ sudo sysctl –w net.core.rmem\_default=10000000
- \$ sudo sysctl –w net.core.wmem\_default=10000000
- \$ sudo sysctl –w net.core.rmem\_max=10000000
- \$ sudo sysctl –w net.core.wmem\_max=10000000

### ■Mac OS

- \$ sudo sysctl –w net.local.stream.sendspace=2000000
- \$ sudo sysctl –w net.local.stream.recvspace=2000000

### ■PC再起動時にパラメータが初期化されるので、 再実行しやすいようスクリプト化するのを推奨

#### ■ cefnetdの起動・起動確認・停止コマンド

- \$ sudo cefnetdstart # cefnetdを起動
- \$ cefstatus
- 
- **そのサイトをする。 # cefnetdのステータスを確認**
- \$ sudo cefnetdstop

```
■ 動作例
```

```
# cefnetdを停止
```

```
cefore:~/cefore-0.7.2$ sudo cefnetdstart
```

```
© 2018 National Institute of Information and Communications Technology 
2018-08-29 15:13:10.789 [cefnetd] INFO: Stop
           2018-08-29 15:13:00.123 [cefnetd] INFO: [client] Config directory is /usr/local/Cefore
            ...
            2018-08-29 15:13:00.123 [cefnetd] INFO: Not use Content Store
           2018-08-29 15:13:00.456 [cefnetd] INFO: Running
           cefore:~/cefore-0.7.2$ cefstatus
            2018-08-29 15:13:05.123 [cefctrl] INFO: [client] Config directory is /usr/local/cefore
            Port : 9896
           Rx Frames : 0
            Tx Frames : 0
           Cache Mode : None
           Faces :
            faceid = 4 : IPv4 Listen face (udp)
            faceid = 0 : Local face
            faceid = 16 : Local face
            faced = 5 : IPv6 Listen face (udp)faceid = 6 : IPv4 Listen face (tcp)
             faceid = 7 : IPv6 Listen face (tcp)
            FIB :
             Entry is empty
           PIT :
             Entry is empty
            cefore:~/cefore-0.7.2$ sudo cefnetdstop
            2018-08-29 15:13:10.456 [cefctrl] INFO: [client] Config directory is /usr/local/Cefore
```
#### ■ csmgrdの起動・起動確認・停止コマンド

- \$ sudo csmgrdstart
- \$ csmgrstatus
- \$ sudo csmgrdstop

#### ■ 動作例

# csmgrdを起動 # csmgrdのステータスを確認

# csmgrdを停止

```
cefore:~/cefore-0.7.2$ sudo csmgrdstart
```
2018-08-29 15:14:00.123 [csmgrd] INFO: Config directory is / usr/local/cefore. ... 2018-08-29 15:14:00.123 [csmgrd] INFO: Loading csmgrd.conf ... OK 2018-08-29 15:14:00.123 [csmgrd] INFO: Running

cefore:~/cefore-0.7.2\$ sudo csmgrstatus ccn:/

```
Connect to 127.0.0.1:9799
2018-08-29 15:14:05.456 [csmgrd] INFO: Open TCP peer: 127.0.0.1:37920, socket : 5
***** Connection Status Report *****
All Connection Num : 1
```
\*\*\*\*\* Cache Status Report \*\*\*\*\* Number of Cached Contents : 0

2018-08-29 15:14:00.456 [csmgrd] INFO: Close TCP peer: 127.0.0.1:37920

```
cefore:~/cefore-0.7.2$ sudo csmgrdstop
2018-08-29 15:14:10.123 [csmgrd] INFO: Open TCP peer: 127.0.0.1:37922, socket : 5
2018-08-29 15:14:10.123 [csmgrd] INFO: csmgrdstop from root
2018-08-29 15:14:10.789 [csmgrd] INFO: Stop
```
#### ※**現行版(0.7.2a)ではPCのメモリ4GB以上推奨 (2GB以下の場合は起動しないでください)**

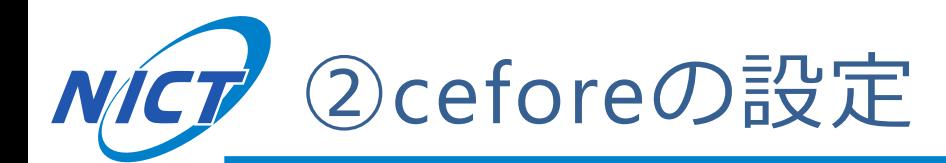

### ■/usr/local/ceforeに設定ファイルが存在\*1

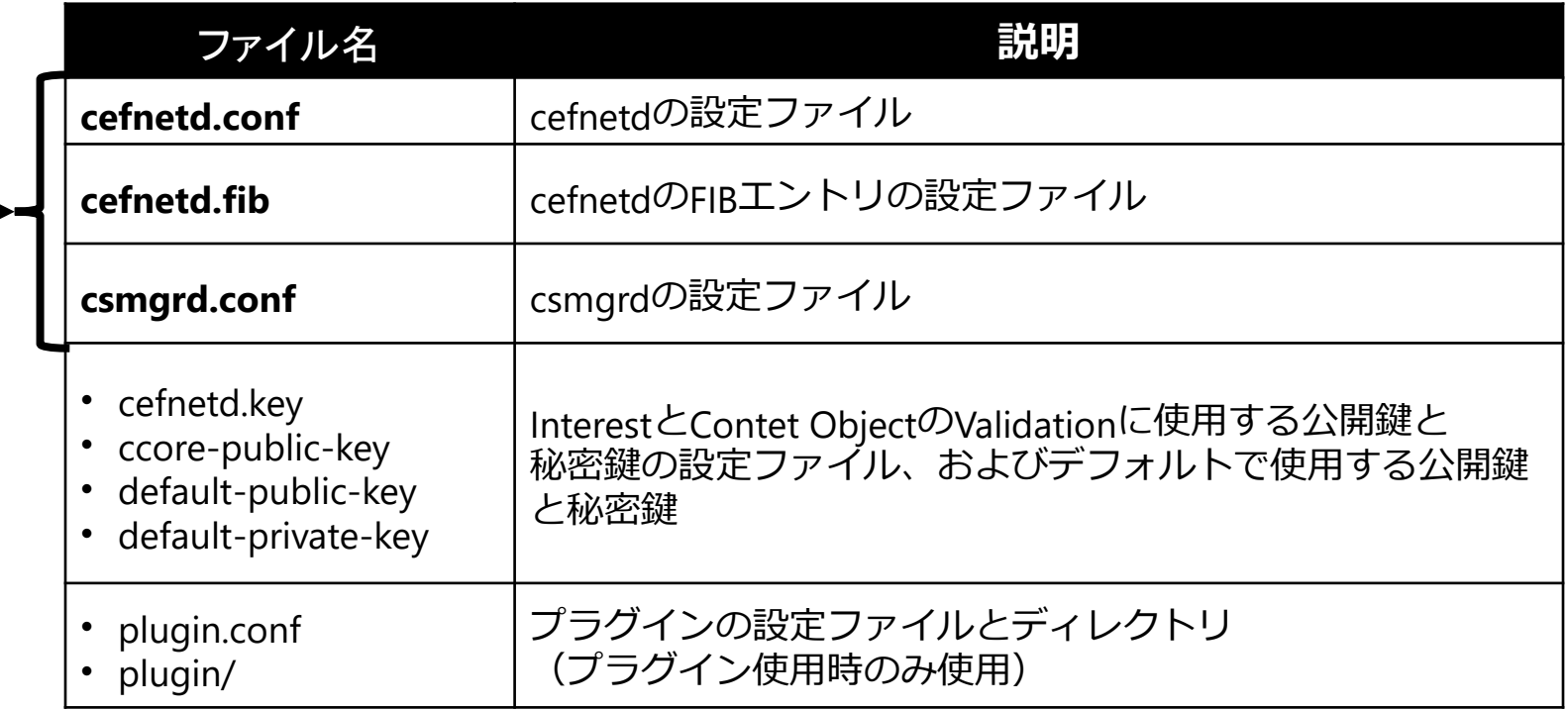

#### **今回はcefnetd.conf・cefnetd.fib・csmgrd.confを設定**

\*1: 環境変数\$CEFORE\_DIRを変更した場合は"\$CFEORE\_DIR/cefore"下に存在

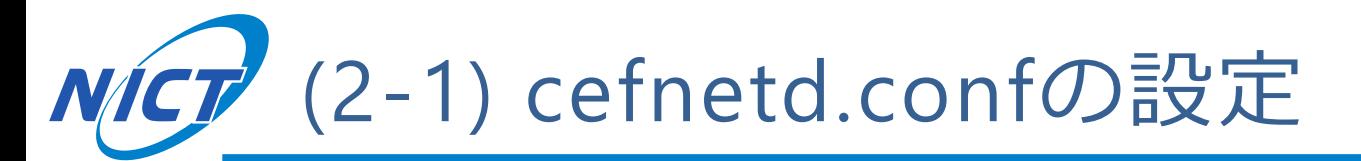

### ■設定ファイルcefnetd.confの内容

cefore:~/cefore-0.7.2\$ cat /usr/local/cefore/cefnetd.conf

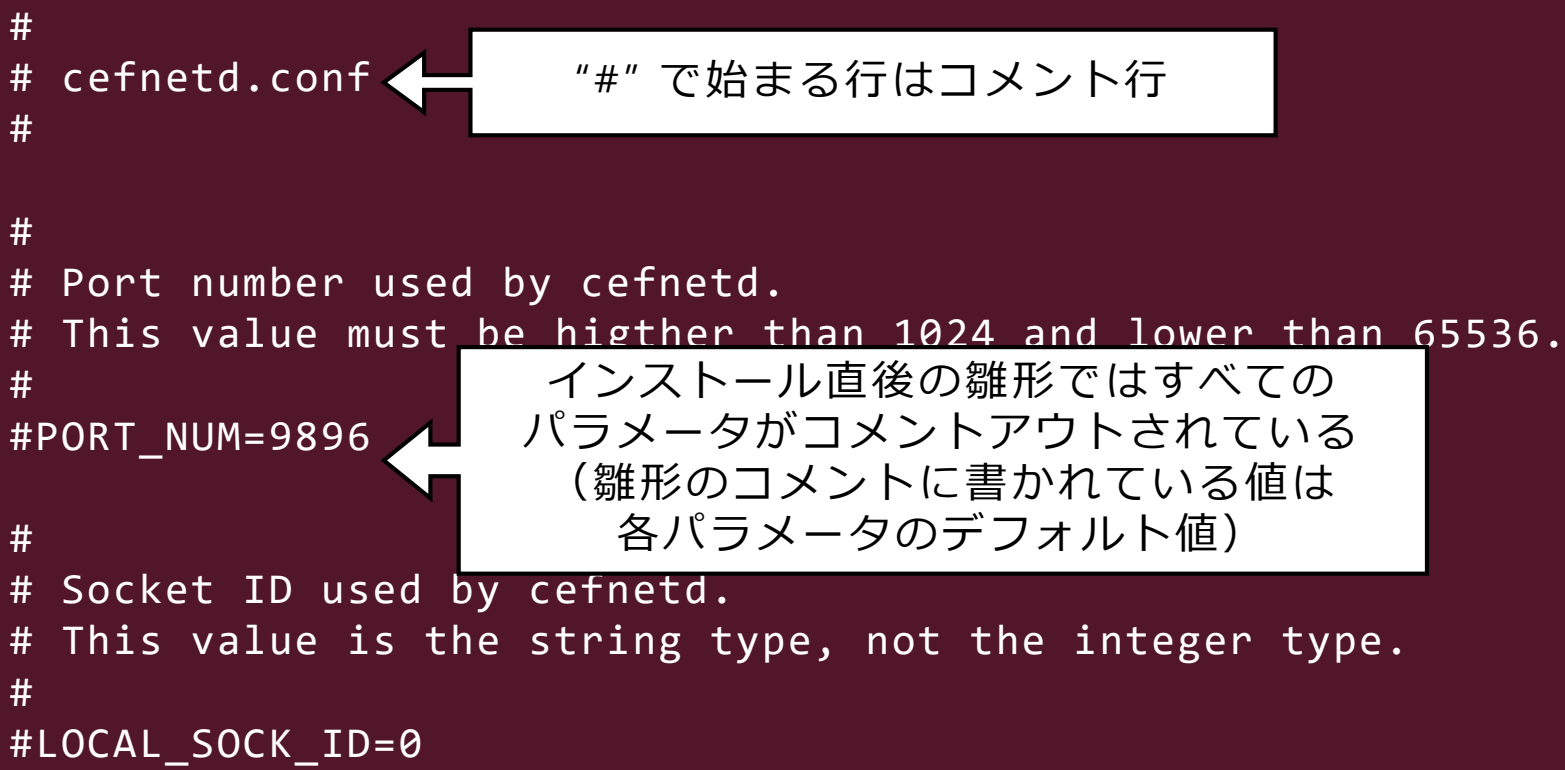

…

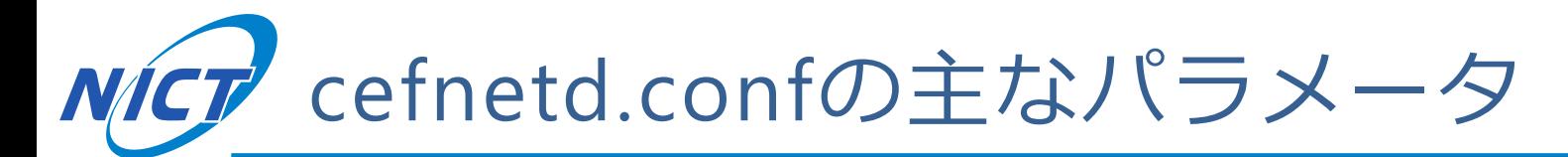

### ■キャッシュを使用する場合に設定すべきパラメータ

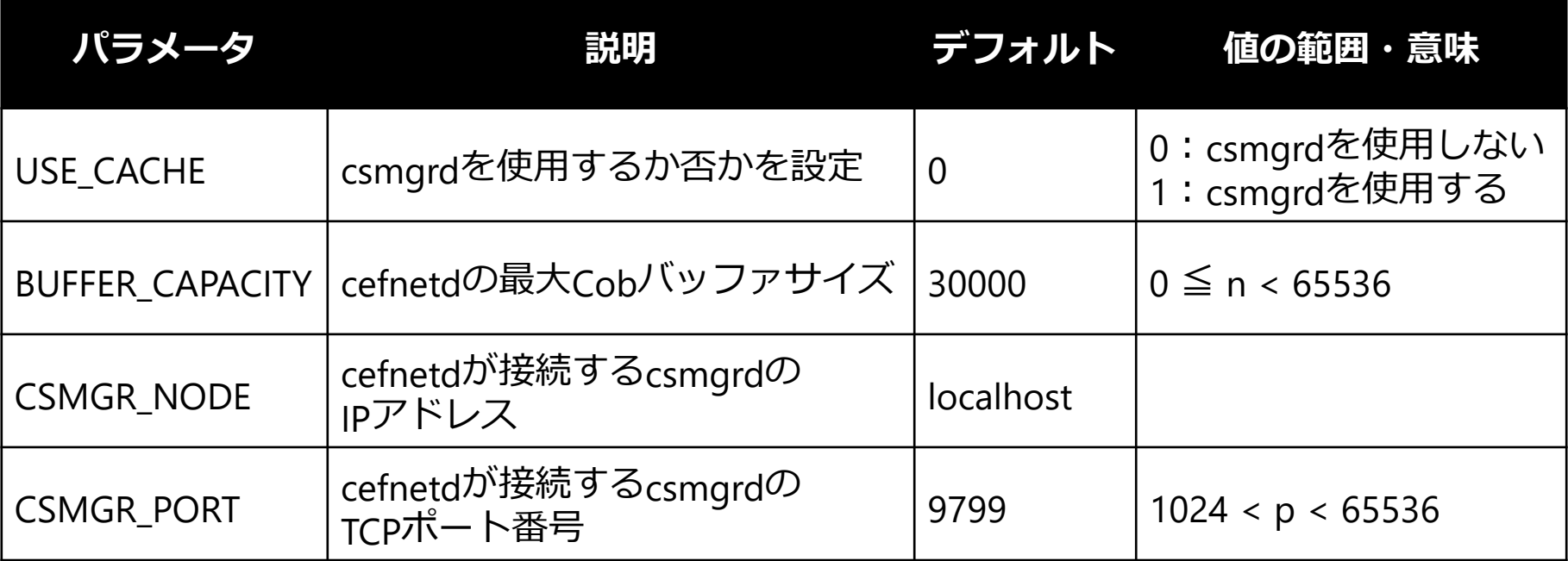

■「parameter=value」の書式で記述する

- 例: キャッシュ無しモードからキャッシュ有りモード に変更する場合
	- USE\_CACHE=1

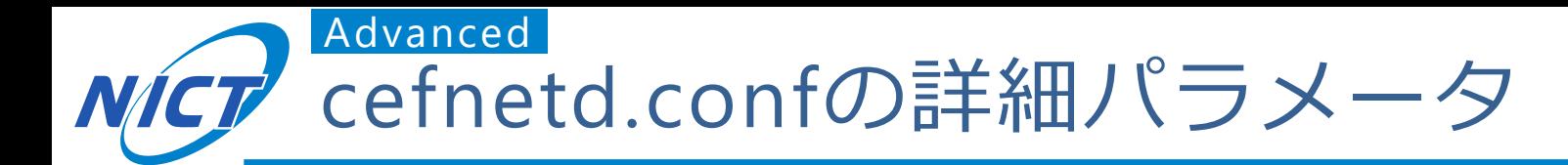

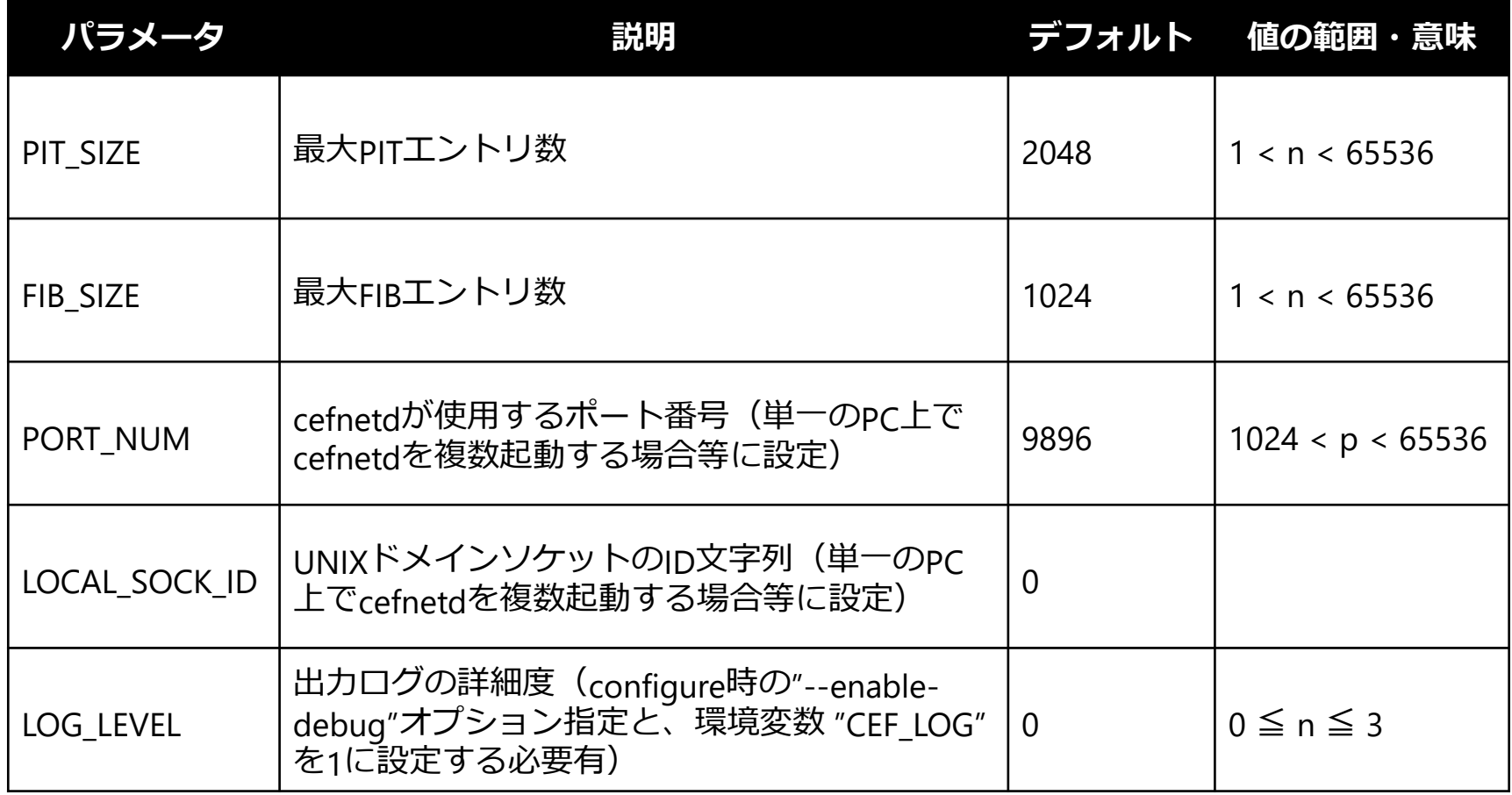

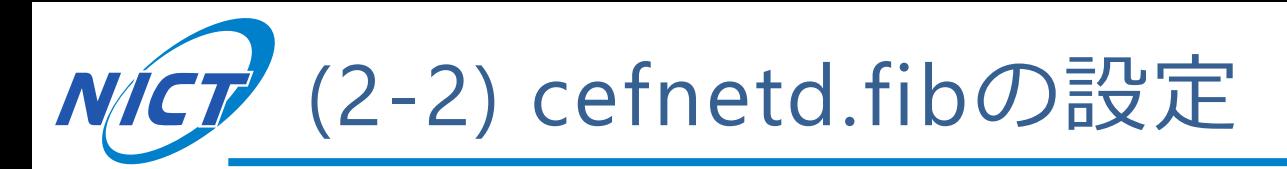

- ■静的なFIBエントリの設定ファイル
	- 書式:name (udp|tcp) ip\_address[:port] …
	- 設定例
		- ccn:/ udp 10.0.1.1
		- ccn:/cinema tcp 10.0.2.1:8888 10.0.2.2:9999
		- ccn:/news/today udp 10.0.3.1 10.0.3.2:8765 10.0.3.3:9876
- ■動的なFIBエントリの設定はcefrouteで行う
	- 追加: cefroute add name (udp|tcp) ip address
	- ●削除: cefroute del name ip address

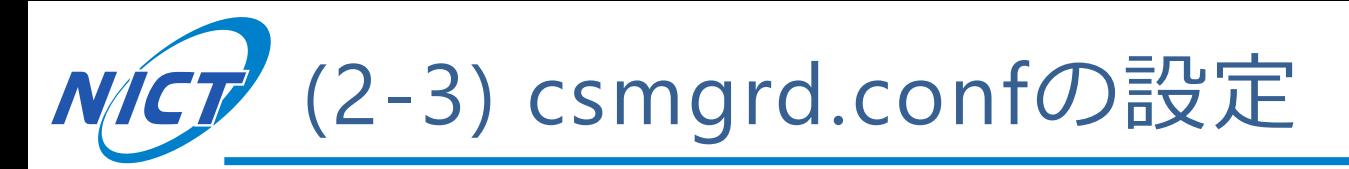

### ■書式やファイルの場所はcefnetd.confと同じ

- 「parameter=value」の形式で記述
- "#"で始まる行はコメント
- ●/usr/local/ceforeに配置

```
cefore:~/cefore-0.7.2$ cat /usr/local/cefore/csmgrd.conf
#
# csmgrd.conf
#
#
# Port number used by csmgrd.
# This value must be higher than 1024 and lower than 65536.
#
#PORT_NUM=9799
#
# Socket ID used by csmgrd and cefnetd.
# This value is the string type, not the integer type.
#
#LOCAL SOCK ID=0
…
```
NICT csmgrd.confの主なパラメータ

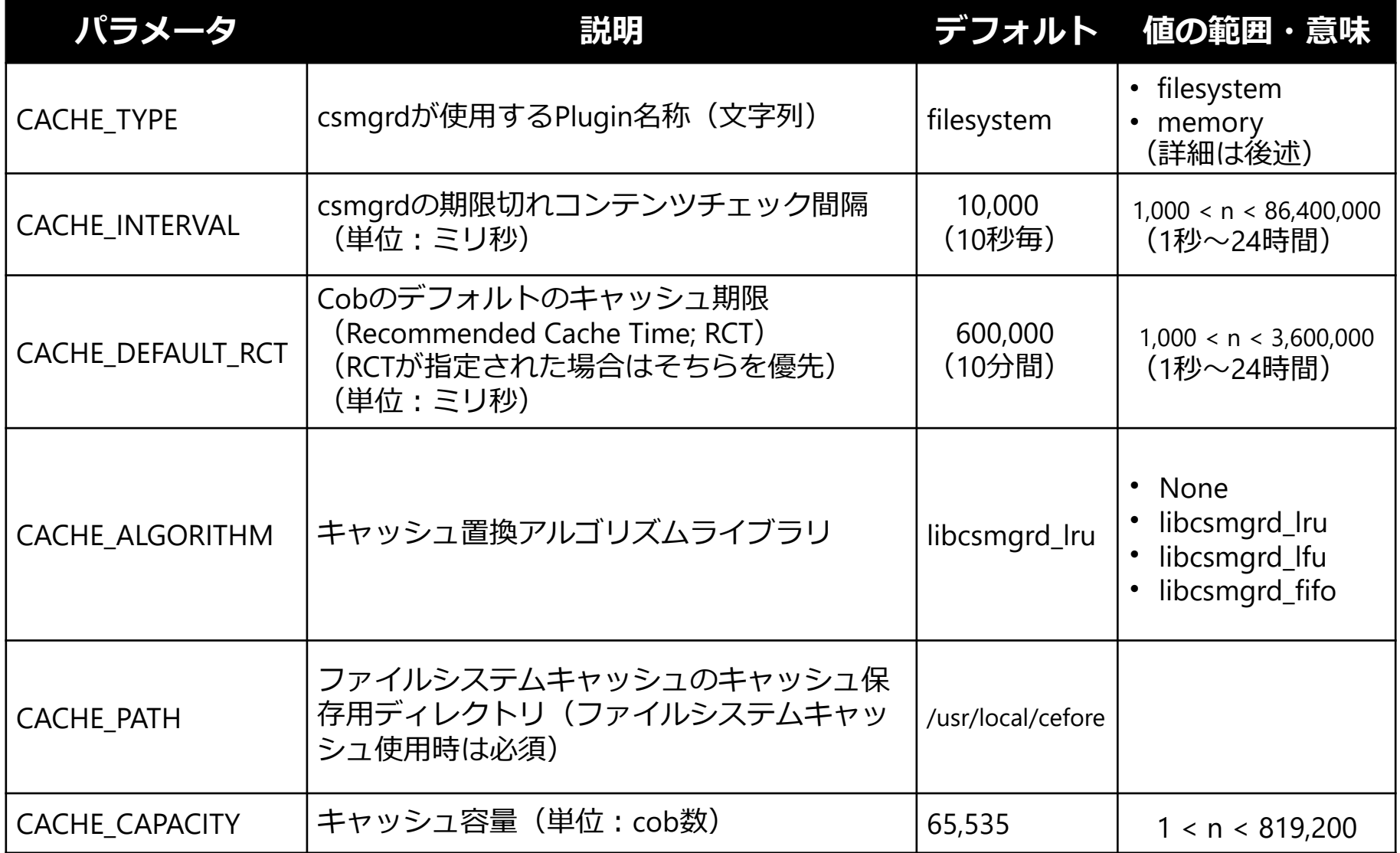

### **NICT** csmgrd.confの詳細パラメータ Advanced

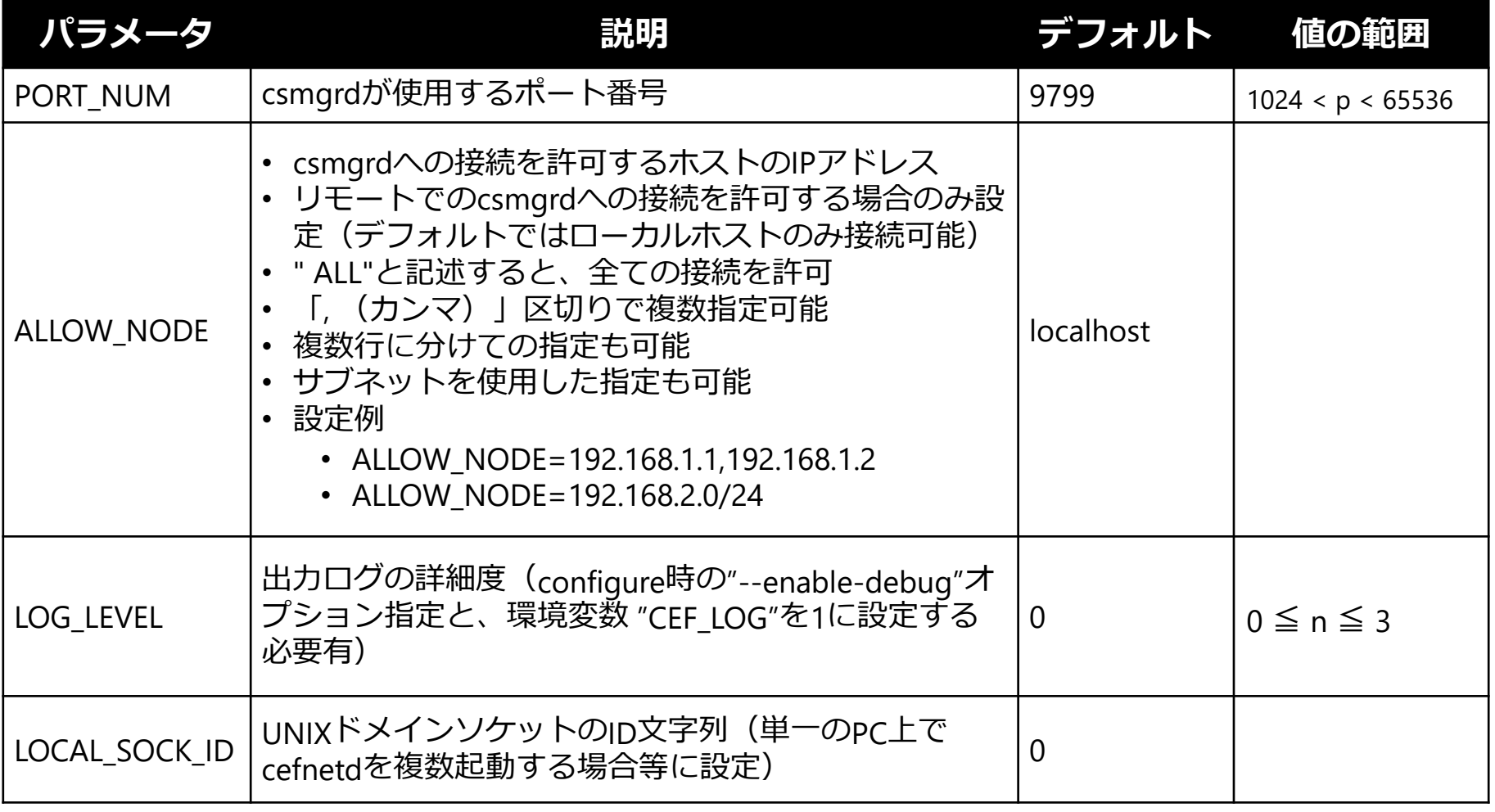

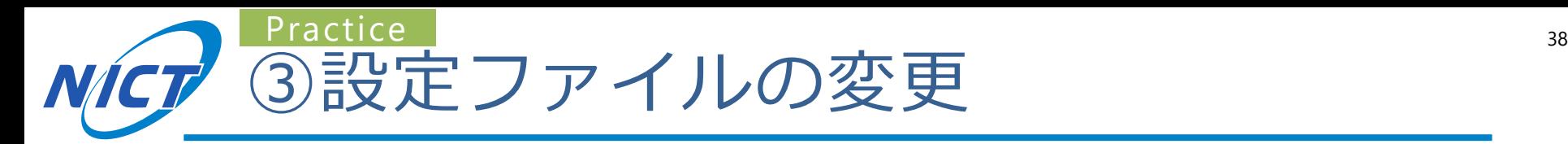

- (3-1) ルーティングテーブルの設定
	- **cefnetd.fibを変更**してFIBエントリを追加
	- cefstatusでFIBエントリの更新を確認
- (3-2) cefnetdがキャッシュを利用するように設定
	- **cefnetd.confで"USE\_CACHE=1"**に設定
	- **csmgrd.conf**でキャッシュの挙動を設定
	- csmgrdstart・cefnetdstartの順で起動後、動作確認

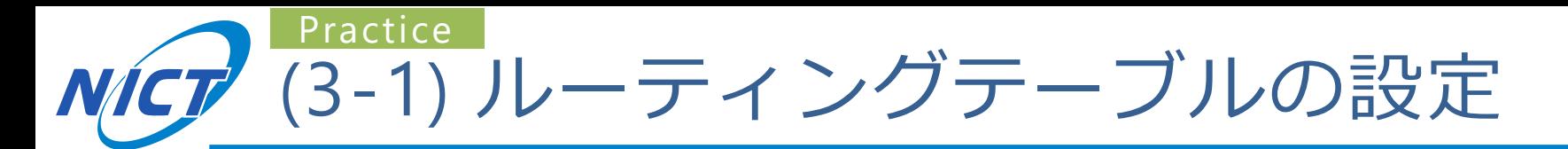

### ■cefnetd.fibに以下を入力

ccn:/hoge udp 10.0.0.1

### ■cefnetdを起動し、FIBエントリを確認

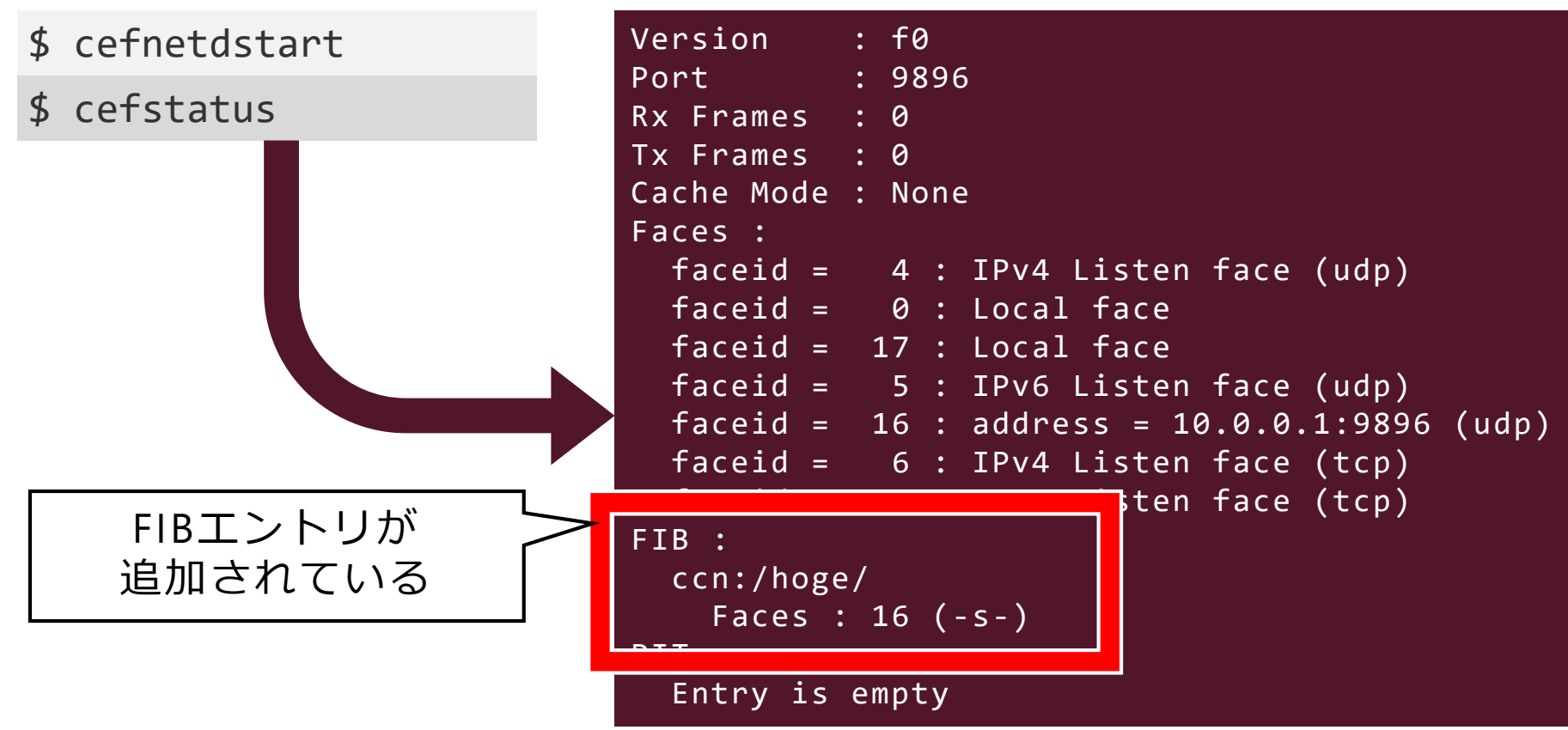

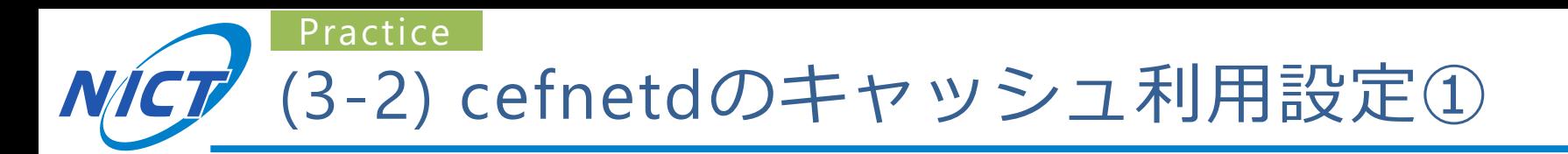

### ■cefnetd.confで"USE\_CACHE=1"に設定

#### cefnetd.conf

```
…
#
# Cache used by cefnetd
# 0 : No cache
# 1 : Use external cache (i.e., use csmgrd)
#
#USE_CACHE=0
USE_CACHE=1
…
                 追加
```
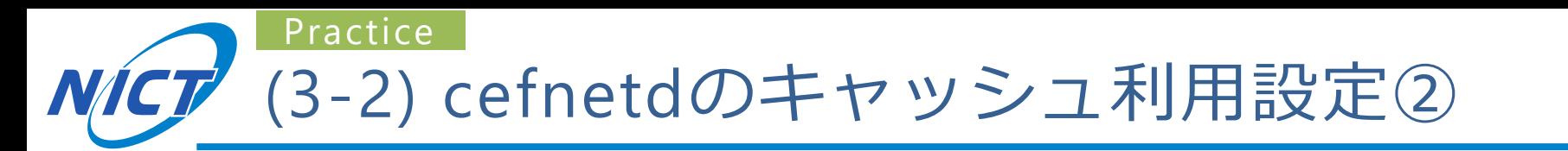

### ■csmgrd.confでキャッシュの挙動を設定(任意)

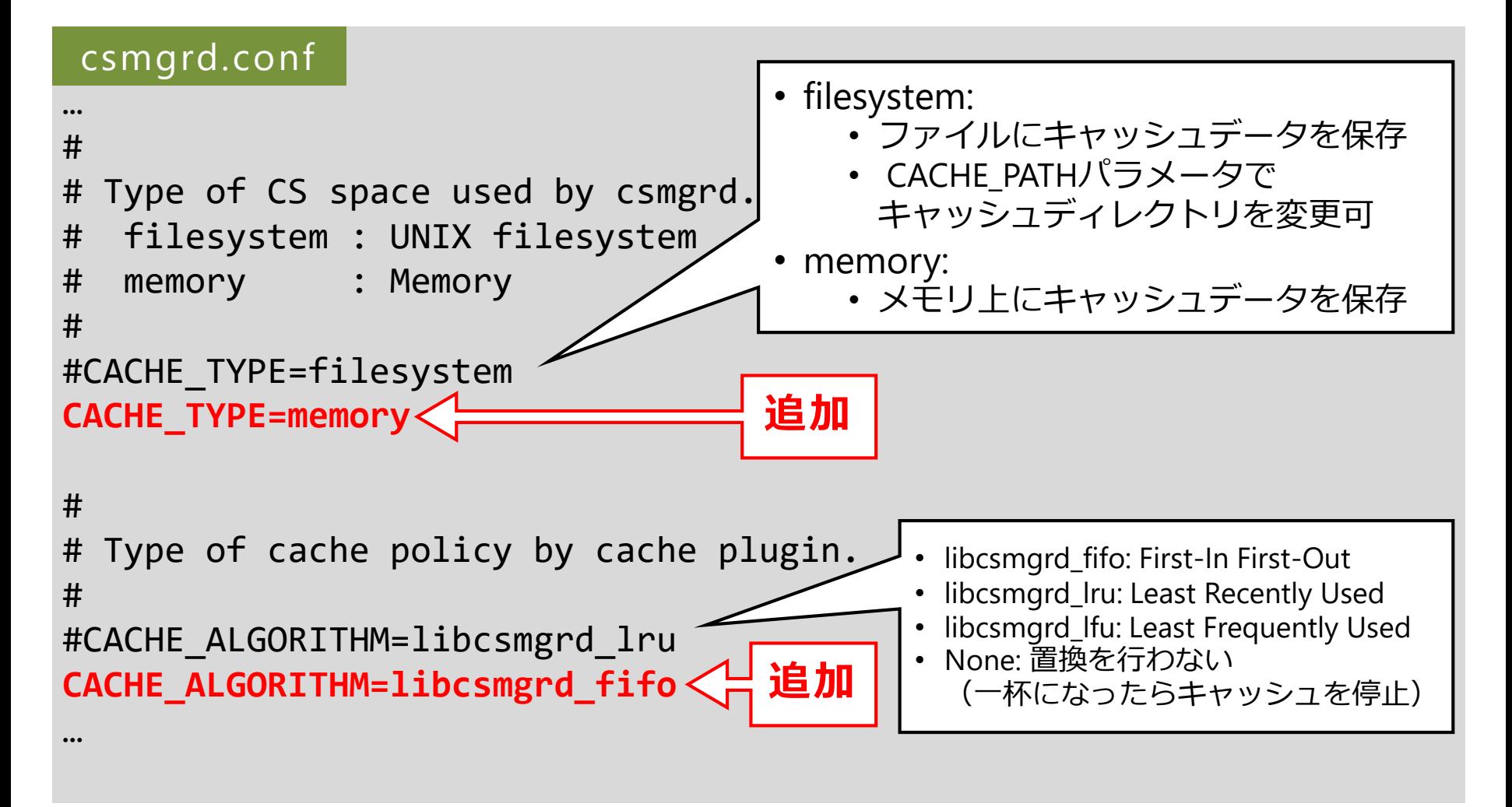

41

(3-2) cefnetdのキャッシュ利用設定③ Practice

### ■csmgrdstart・cefnetdstartの順で起動後、動作確認

### **cefnetdからcsmgrdへ接続を行うため、 最初にcsmgrdを起動する**

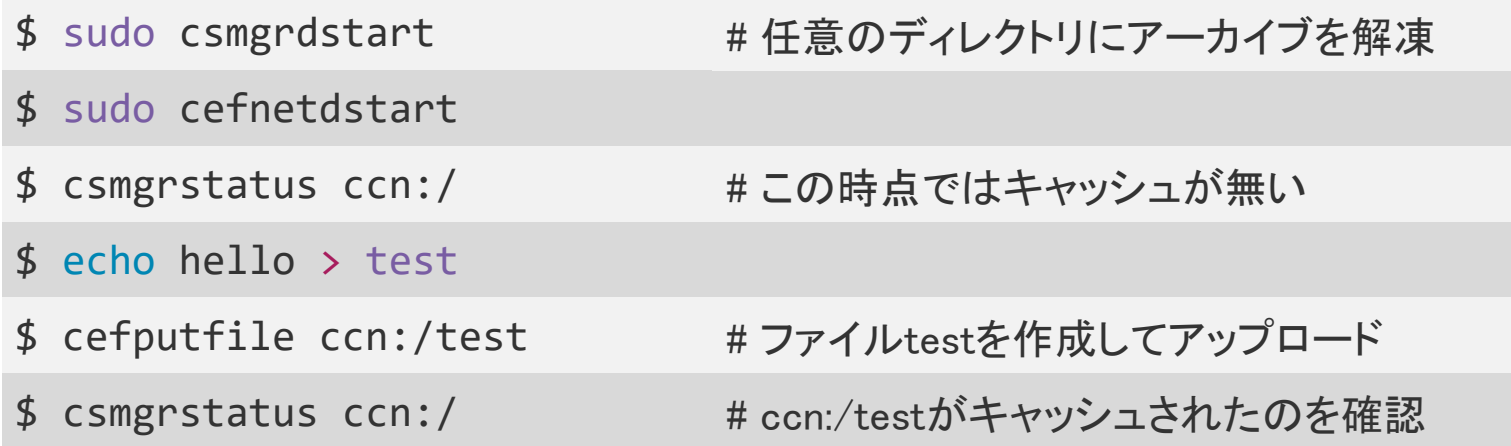

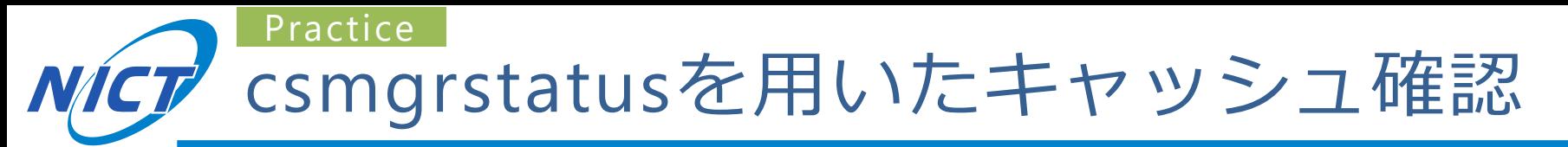

#### キャッシュが無い場合

cefore:~/cefore-0.7.2\$ csmgrstatus ccn:/

Connect to 127.0.0.1:9799 2018-08-24 13:47:56.844 [csmgrd] INFO: Open TCP peer: 127.0.0.1:37958, socket : 6 \*\*\*\*\* Connection Status Report \*\*\*\*\* All Connection Num : 1 \*\*\*\*\* Cache Status Report \*\*\*\*\*\* Number of Cached Contents : 0

#### キャッシュ(ccn:/test)が有る場合

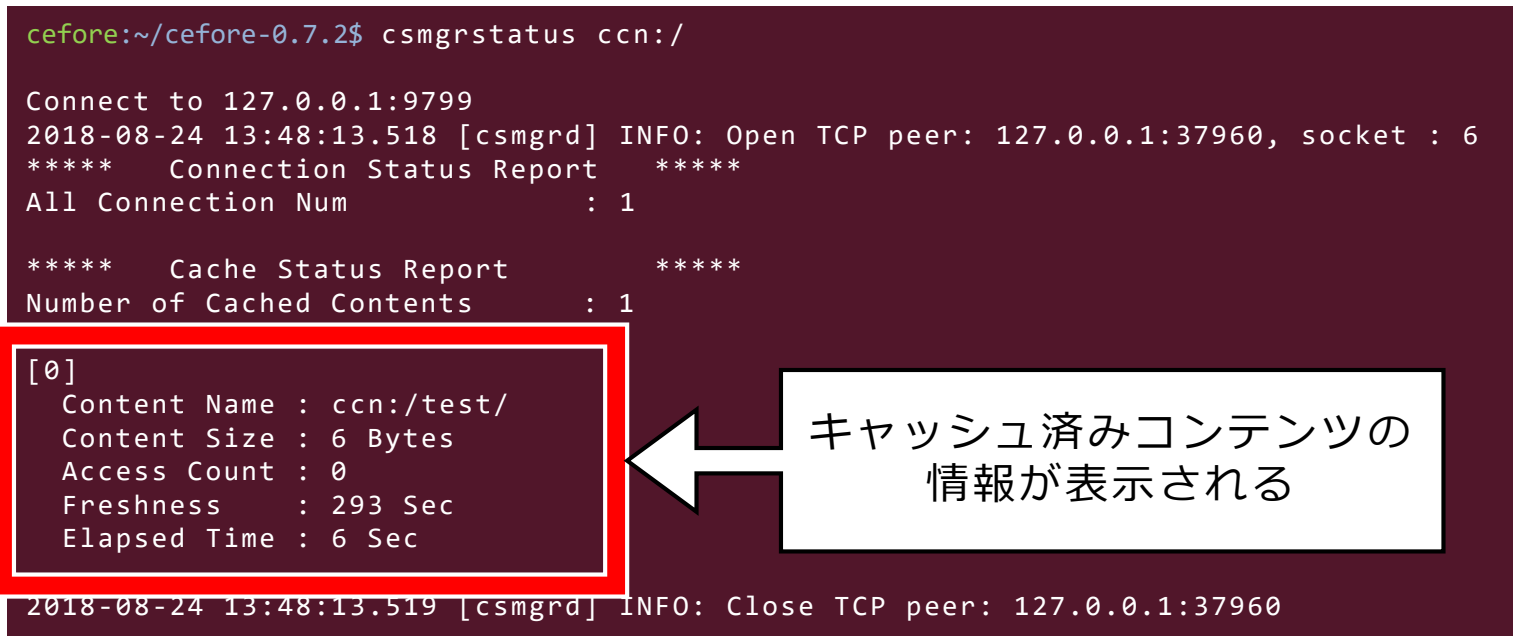

43

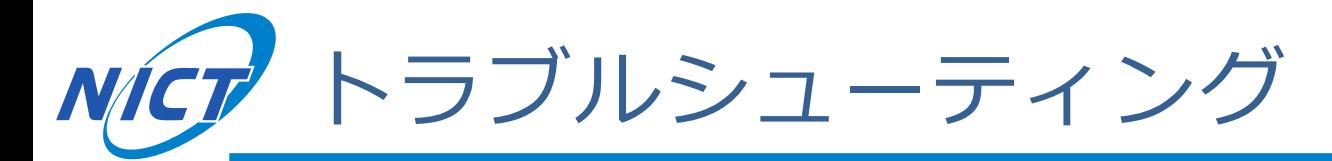

- csmgrdstartコマンドが見つからない。
	- →configure実行時に"--enable-csmgr"を付けているか確認する。
		- オプション指定にミスがあると無視されるので、打ち間違いに要注意。
- configureのオプション指定を変更すると、makeに失敗する。
	- "make clean"を実行してからmakeをやり直す。
- csmgrdstart実行時に" [csmgrd] ERROR: libcsmgrd\_plugin.so: cannot open shared object file: No such file or directory"と表示される。
	- →Ubuntuの場合、"sudo Idconfig"を実行する。
	- →MacOSの場合、以下を実行する(~/.bash\_profileにも要追記)。
		- export PATH="/usr/local/sbin:/usr/local/opt/openssl/bin:\$PATH"
- cefnetd・csmgrdが起動しない
	- 「(1-1) バッファチューニング」を行ったかどうか確認する。
		- バッファチューニングはPCを再起動すると設定が初期化されるので要注意。

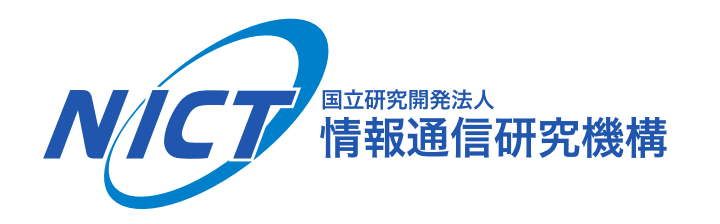

# 3.Ceforeのツールを用いた通信

#### cefgetfileとcefputfileを用いたファイル交換

**© 2018 National Institute of Information and Communications Technology** 

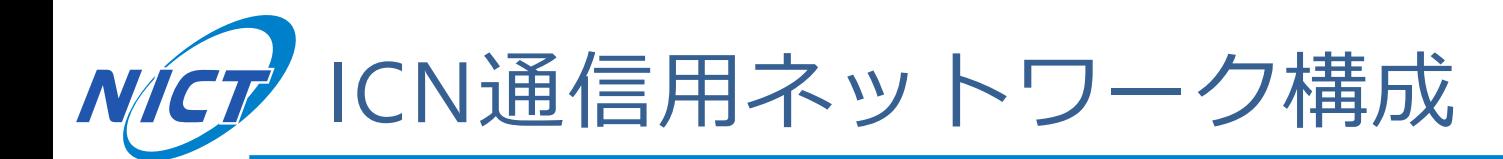

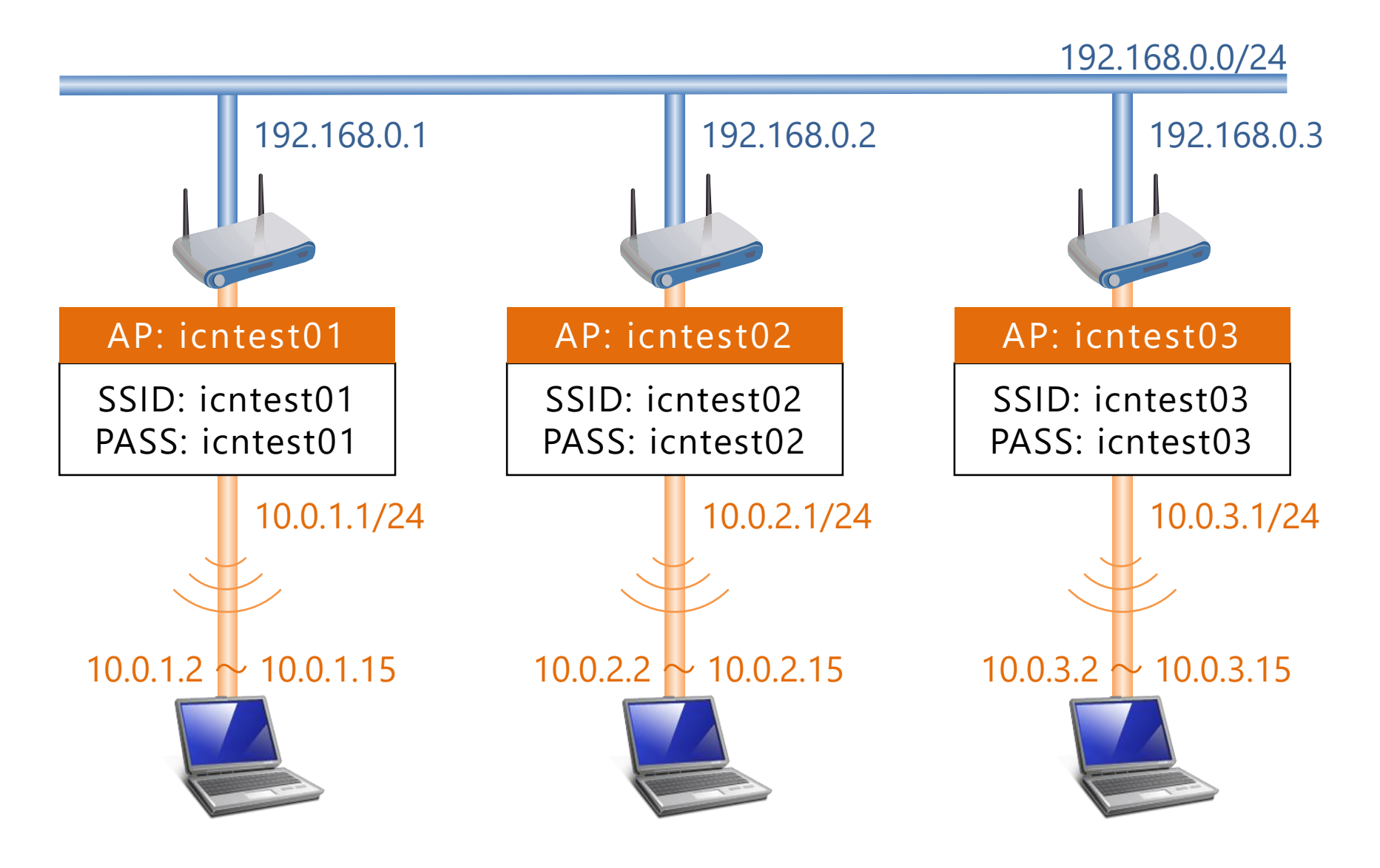

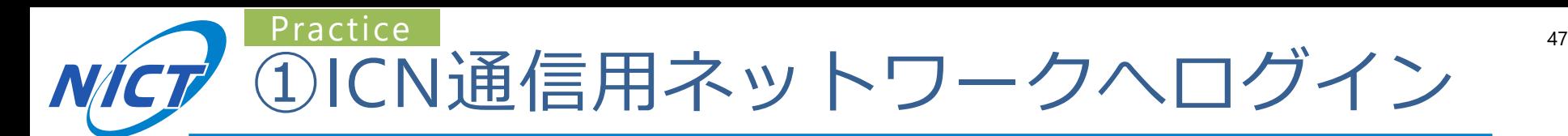

### ■名簿(順不同)に従ってAPに接続

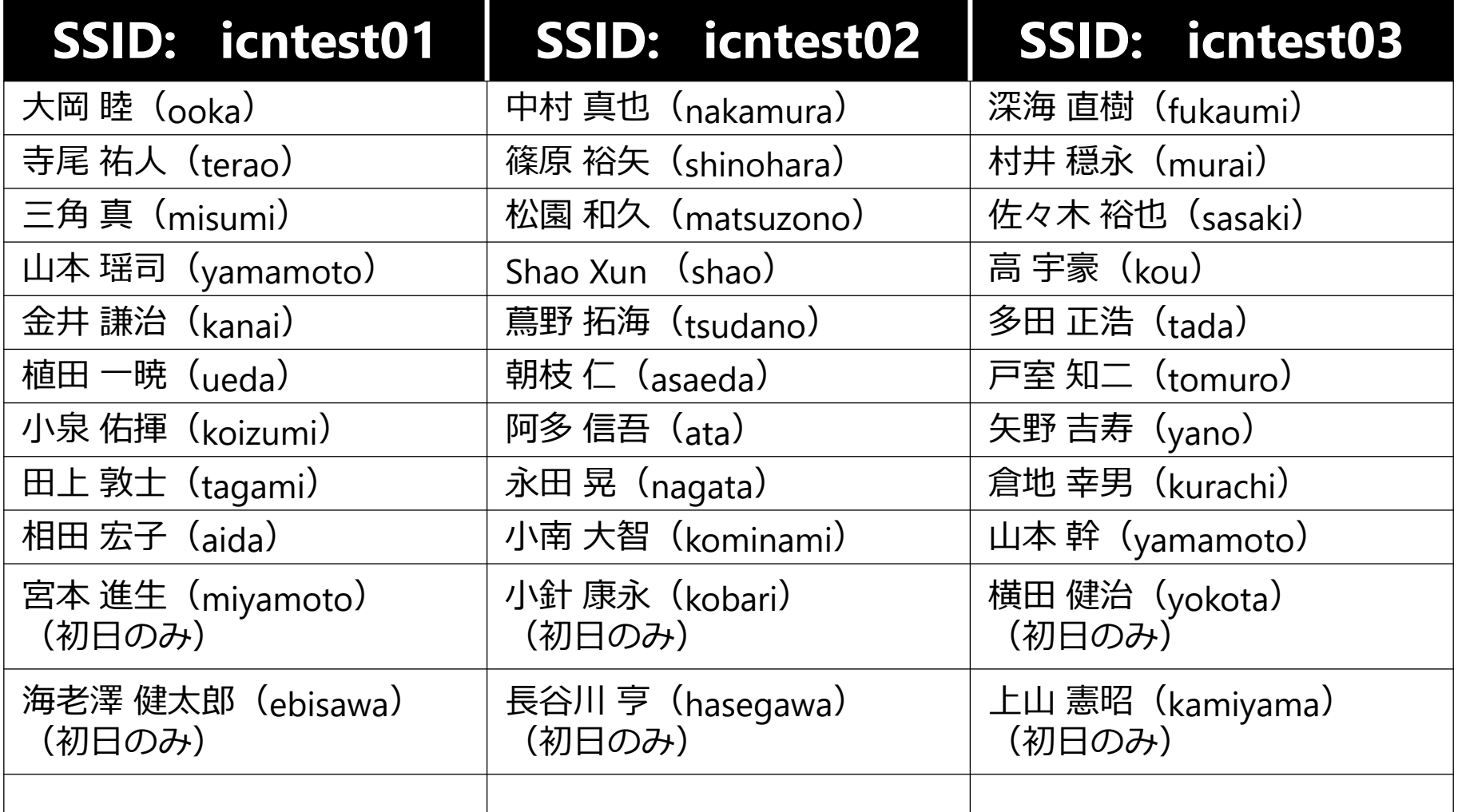

※SSIDと名前(カッコ内のローマ字表記)に基づいてコンテンツ名を決めます

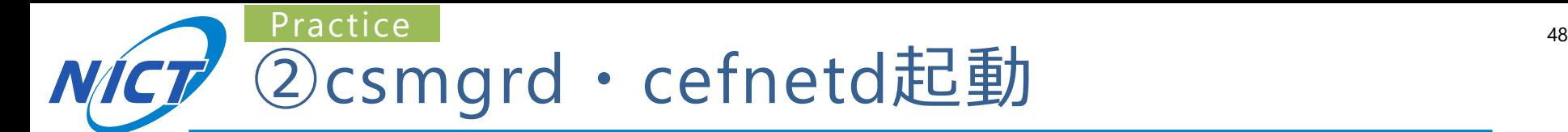

- 1. 無線APをデフォルトゲートウェイに設定
	- cefnetd.fib にFIBエントリを追記
		- 例: 無線LAN icntest01 に接続する場合
		- ccn:/ udp 10.0.1.1
- 2. cefnetd.confで"USE CACHE=1"に設定
- 3. バッファチューニング
- 4. sudo csmgrdstart
- 5. sudo cefnetdstart

2018/8/29 (水)

N研究会ワークショップ ハンズオン

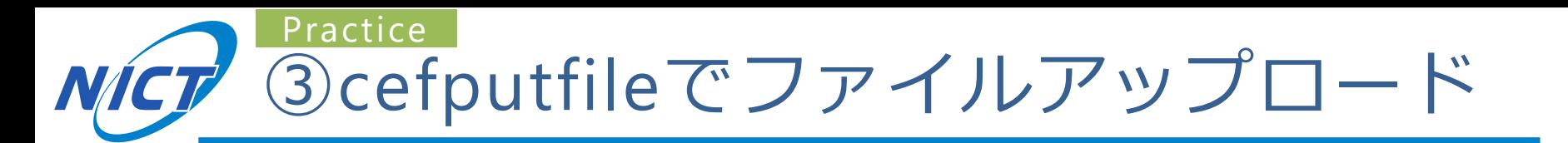

- 1. 簡単な自己紹介文を書いたintro.txtを作成する
	- 例:「私は[所属]の[名前]です。」
- 2. コンテンツには以下の規則で名前をつける

● 例: 無線LAN icntest01に接続するaliceさんの場合

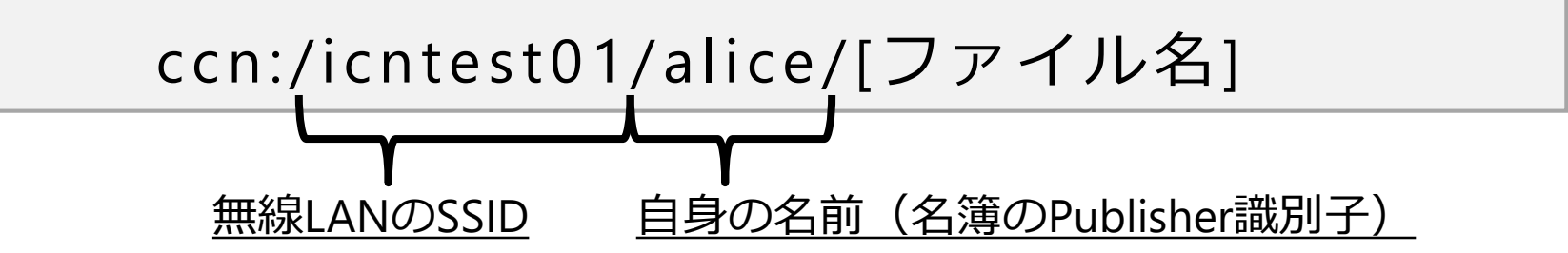

3. intro.txtをアップロードする

\$ cefputfile ccn:/icntest01/alice/intro.txt –e 7200 –t 7200 上記規則に従い自分のコンテンツ名を決定 キャッシュ期限オプション(2時間)

49

# *NICT* cefputfileの動作例

**© 2018 National Institute of Information and Communications Technology**   $\overline{a}$ Elapsed Time : 4 Sec cefore:~/cefore-0.7.2\$ cefputfile ccn:/icntest01/alice/intro.txt -e 7200 -t 7200 [cefputfile] Start [cefputfile] Parsing parameters ... OK [cefputfile] Init Cefore Client package ... OK [cefputfile] Conversion from URI into Name ... OK [cefputfile] Checking the input file ... OK [cefputfile] Connect to cefnetd ... OK  $[cefputfile] \text{ URI}$  =  $con://icntest01/alice/intro.txt$ [cefputfile] File = intro.txt [cefputfile] Rate = 5.000 Mbps [cefputfile] Block Size = 1024 Bytes [cefputfile] Cache Time = 7200 sec [cefputfile] Expiration = 7200 sec [cefputfile] Start creating Content Objects [cefputfile] Unconnect to cefnetd ... OK [cefputfile] Terminate  $[cefputfile]$  Tx Frames = 1  $[cefputfile]$  Tx Bytes = 6  $[cefgetfile]$  Duration = 0.004 sec [cefputfile] Thorghput = 18140 bps cefore:~/cefore-0.7.2\$ csmgrstatus ccn:/ Connect to 127.0.0.1:9799 … Content Name : ccn:/icntest01/alice/intro.txt/ Content Size : 6 Bytes Access Count : 0 Freshness : 7193 Sec ファイルがキャッシュされている (キャッシュされていない場合は cefnetd.confでUSE CACHE=1に なっているかどうかを確認)

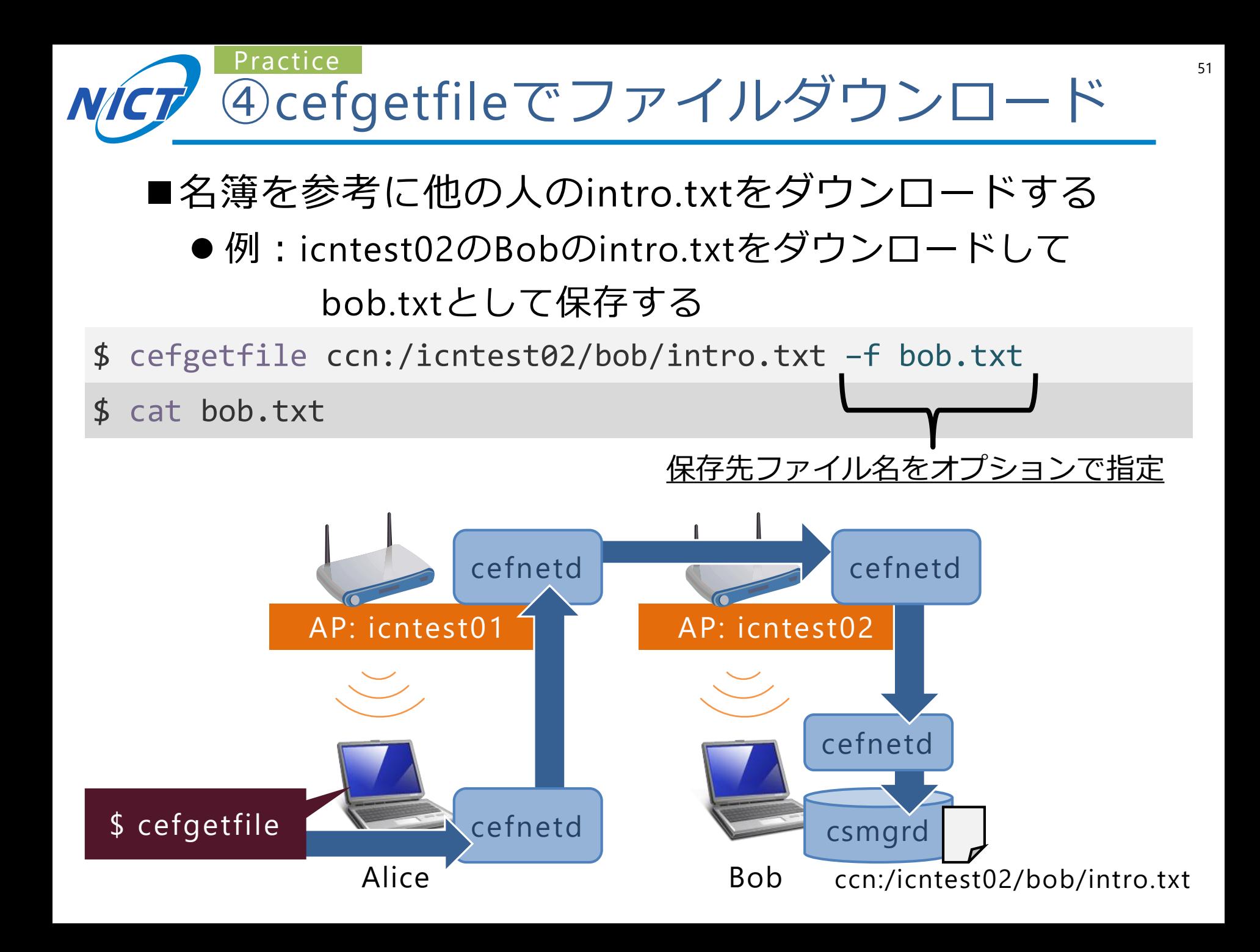

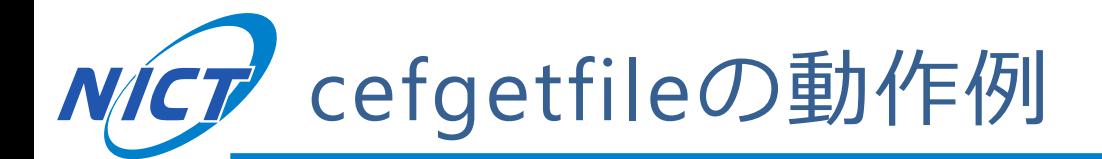

cefore:~/cefore-0.7.2\$ cefgetfile ccn:/icntest02/bob/intro.txt -f bob.txt [cefgetfile] Start [cefgetfile] Parsing parameters ... OK [cefgetfile] Init Cefore Client package ... OK [cefgetfile] Conversion from URI into Name ... OK [cefgetfile] Checking the output file ... OK [cefgetfile] Connect to cefnetd ... OK [cefgetfile] URI=ccn:/icntest02/bob/intro.txt [cefgetfile] Start sending Interests [cefgetfile] Complete [cefgetfile] Unconnect to cefnetd ... OK [cefgetfile] Terminate  $[cefgetfile]$  Rx Frames = 1 [cefgetfile] Rx Bytes = 26  $[cefgetfile]$  Duration = 0.000 sec [cefgetfile] Jitter (Ave) = 0 us  $[cefgetfile]$  Jitter (Max) = 0 us  $[cefgetfile]$  Jitter (Var) = 0 us cefore:~/cefore-0.7.2\$ cat bob.txt 私はNICTのBobです。 コンテンツをダウンロードして bob.txtに保存できている

### Practice その他のツールの使用 いちょうか Advanced

- ■cefgetfile/cefputfileのオプションを確認しよう
	- ユーザマニュアル6.1節、6.2節
	- ●大きなサイズのファイルを作ってアップロード速度や ダウンロード速度を計測してみよう
		- cefputfileはアップロードレートが調整可能(rオプション)
		- cefgetfileは取得パイプライン数が調整可能(sオプション)
- ■cefgetchunkで複数のチャンクから成るコンテンツ の特定のチャンクだけ取得してみよう

● ユーザマニュアル6.3節

- ■cefpingやcefinfoをconfigureで有効にして遅延など のネットワーク情報を観測してみよう
	- ユーザマニュアル6.6節、6.7節
	- --enable-cefping, --enable-cefinfoのつけ忘れに注意

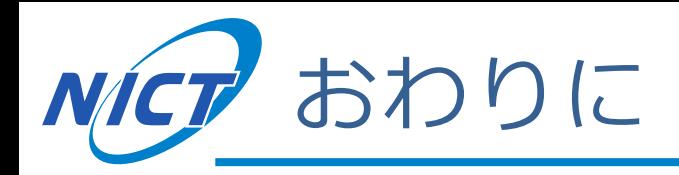

### ■Ceforeのメーリングリスト

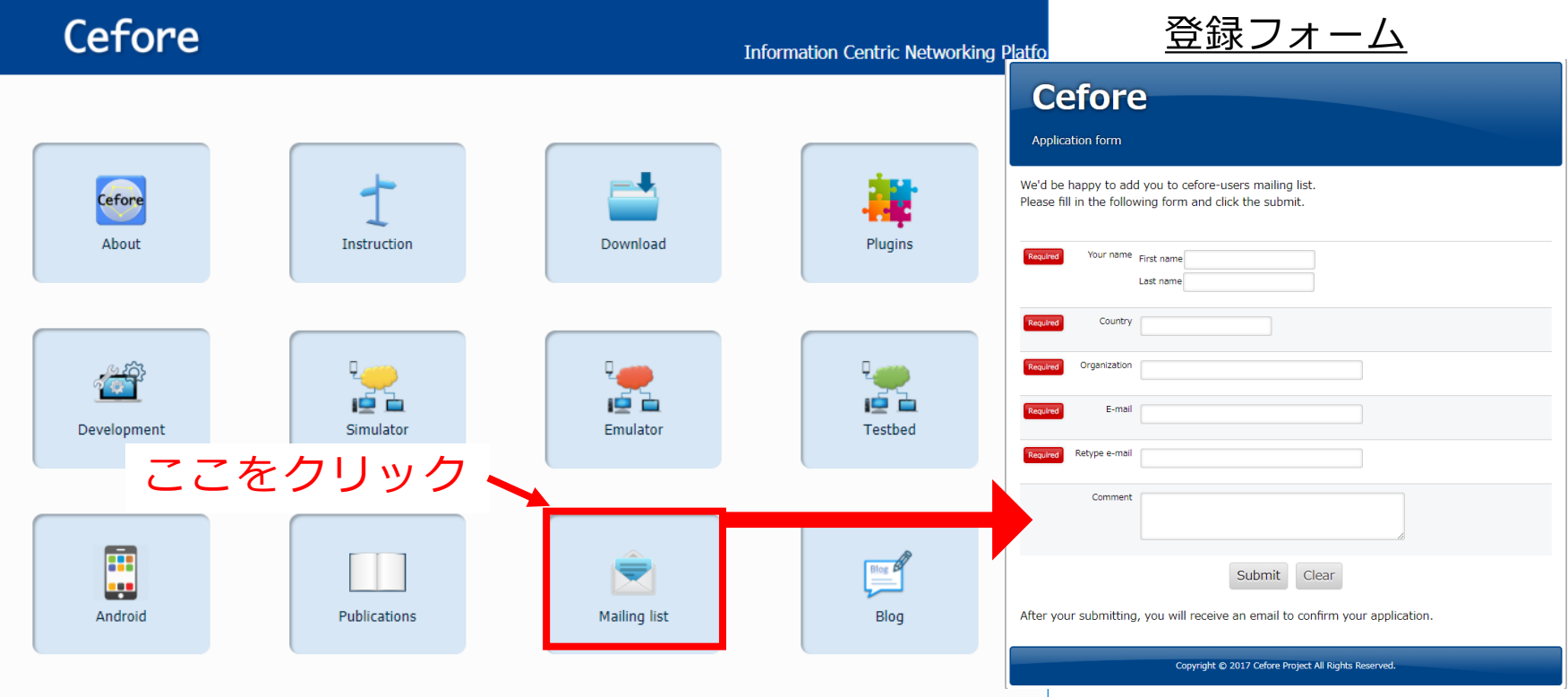

### ■ceforeやドキュメントは今後もアップデート予定 ●HPを要チェック

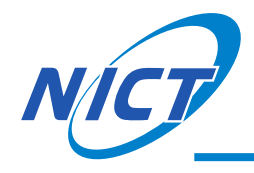